LÄUFT.

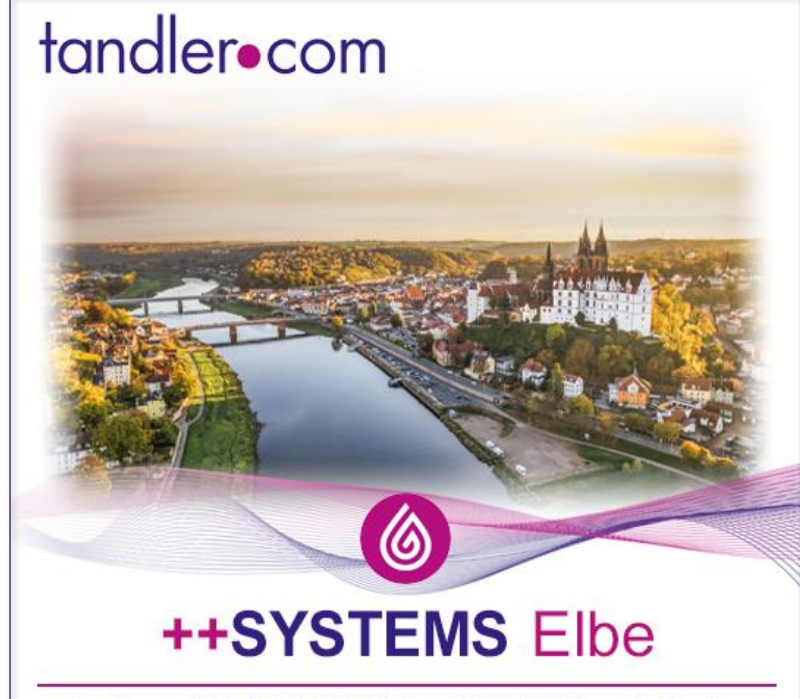

www.tandler.com | Tel +49 8709 94040 | Fax +49 8709 94048 | service@tandler.com

R+SYSTEMS-V16 **Elbe** 

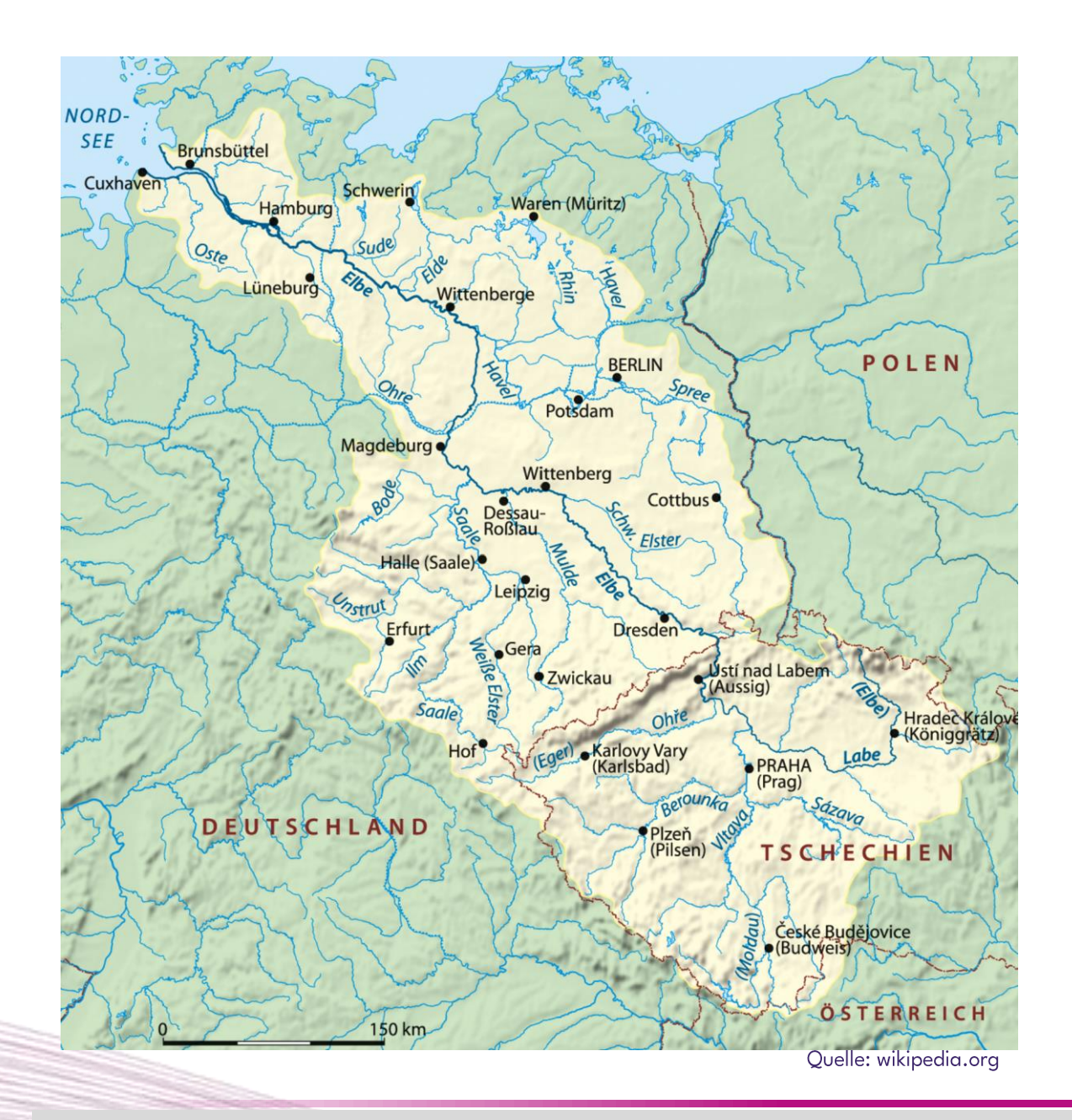

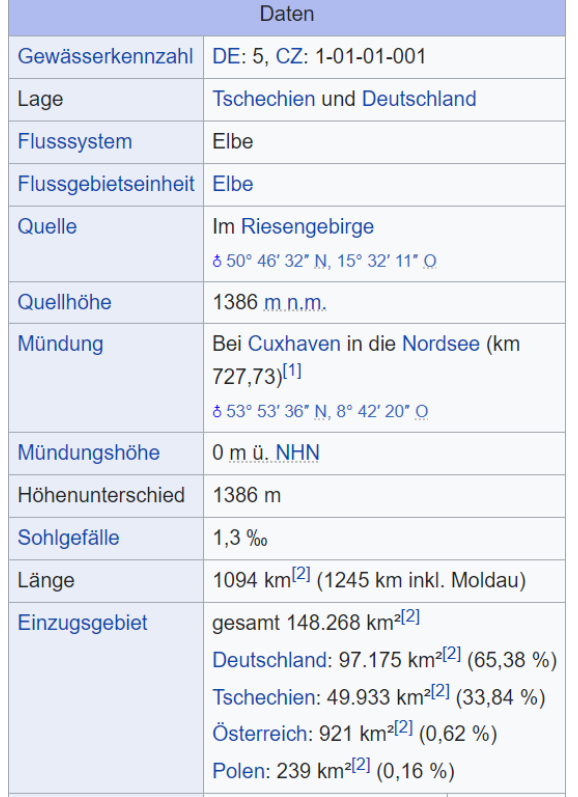

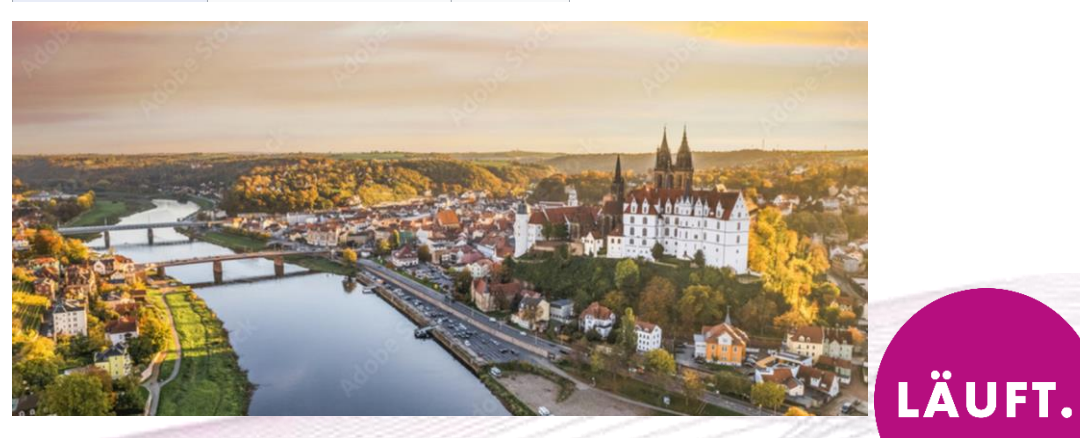

Bei mittlerer Wasserführung benötigt das Wasser der Elbe acht Tage von der deutsch-tschechischen Grenze bis nach Geesthacht bei Hamburg. Umgerechnet auf diese 586 km lange, staustufenfreie Strecke bedeutet das eine mittlere Fließgeschwindigkeit von rund 3 km/h oder 0,8 m/s

#### tandler•com

LÄUFT.

#### Servus Team Tandler – schön wars!

Aus einem "schaust halt mal vorbei" vom Nachbarn Reinhard sind 33 Jahre geworden.

Viele tolle Kolleginnen und Kollegen und 50 Meter Arbeitsweg, es hat schon gepasst.

Noch viel mehr nette Kunden, die Community der ++SYSTEMS Anwender, wo ich viele über Jahre, manche über Jahrzehnte begleiten durfte.

Ein offener, respektvoller und fairer Umgang war mir an der Hotline immer wichtig. Das klappt nur wenn es von beiden Seiten gelebt wird und dafür sage ich heute an euch alle:

### **DANKE!**

#### Für mich gilt ab jetzt der viel zitierte Spruch des ehemaligen Bundesministers Norbert Blüm

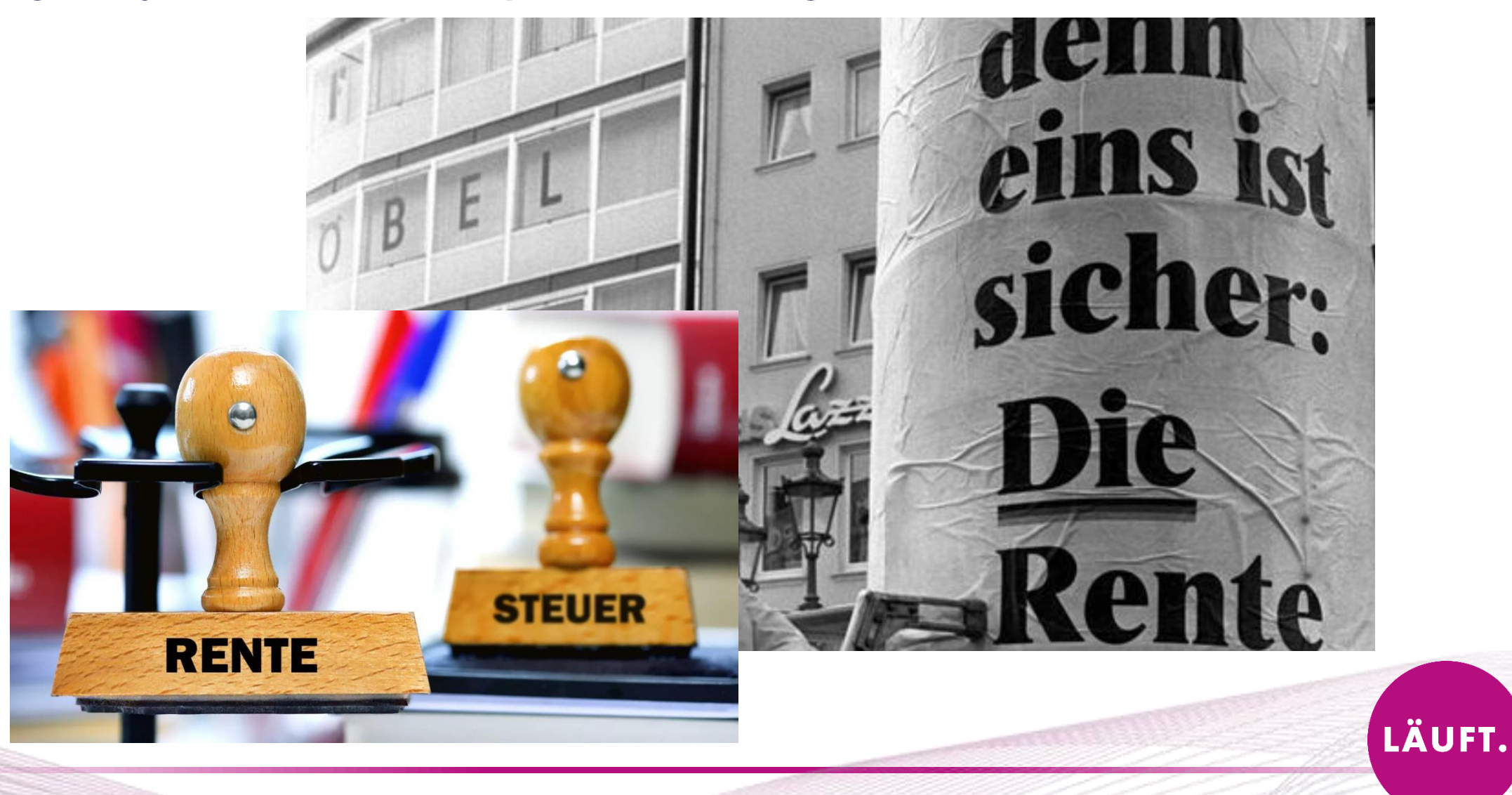

### Worauf Sie sich verlassen können:

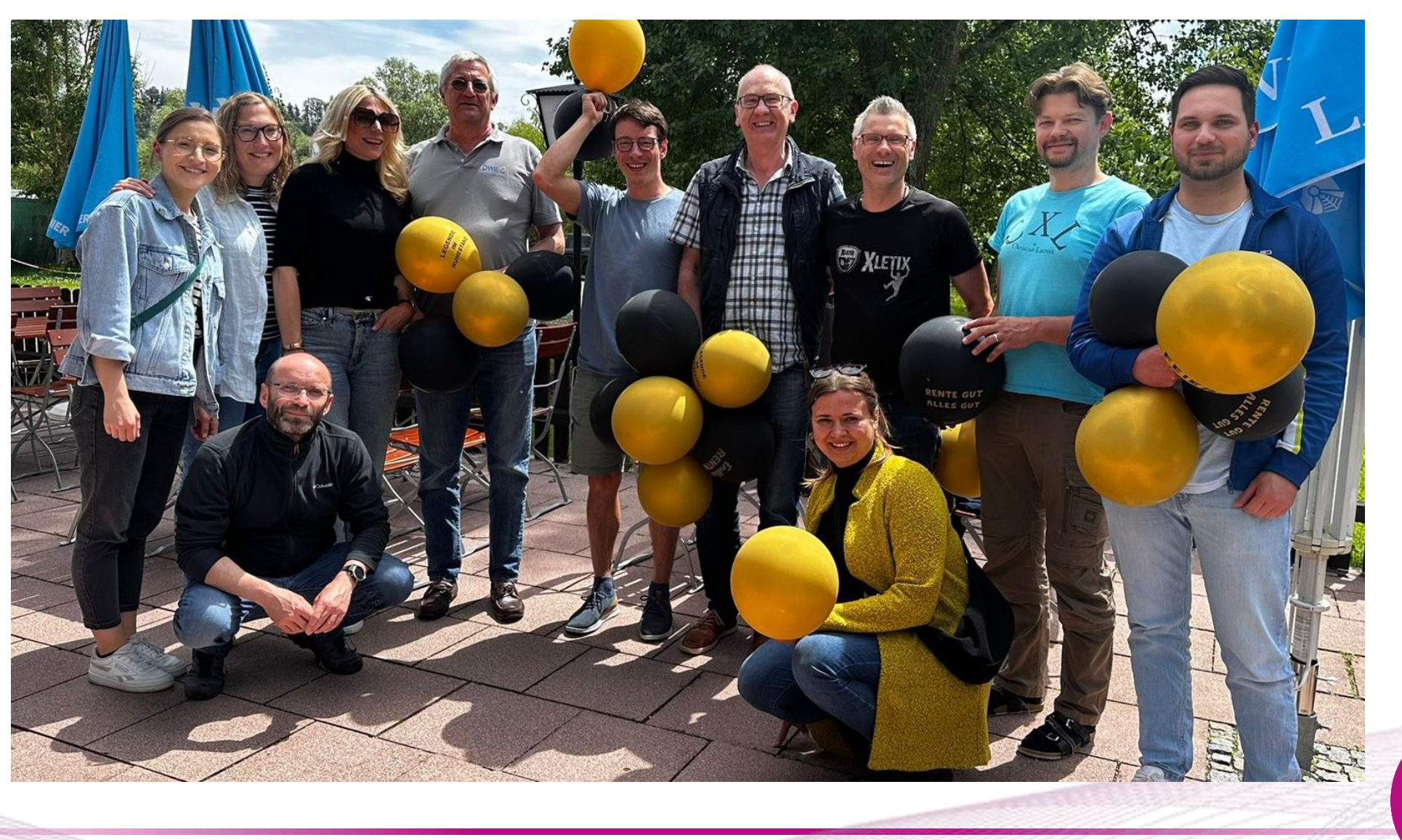

tandler•com

LÄUFT.

# \* Allgemeine Änderungen

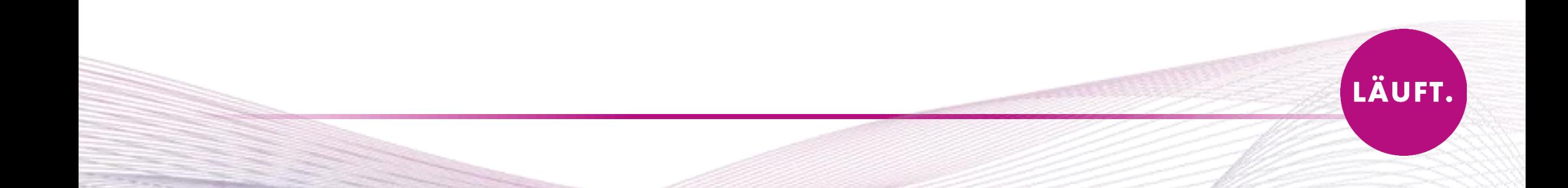

## Projekt-Einstellungen: Neuerung Lizenz-Belegung

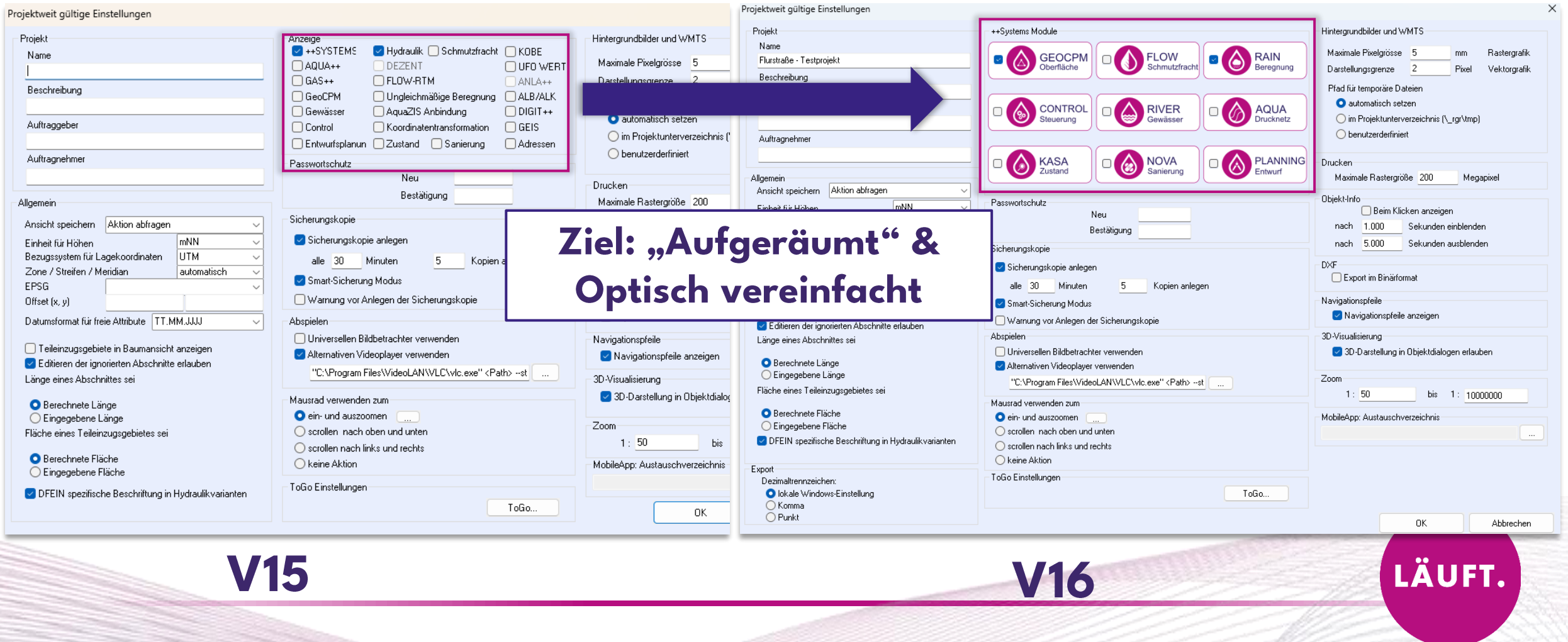

ÄUFT.

## Neue Anordnungen des Projektbaums

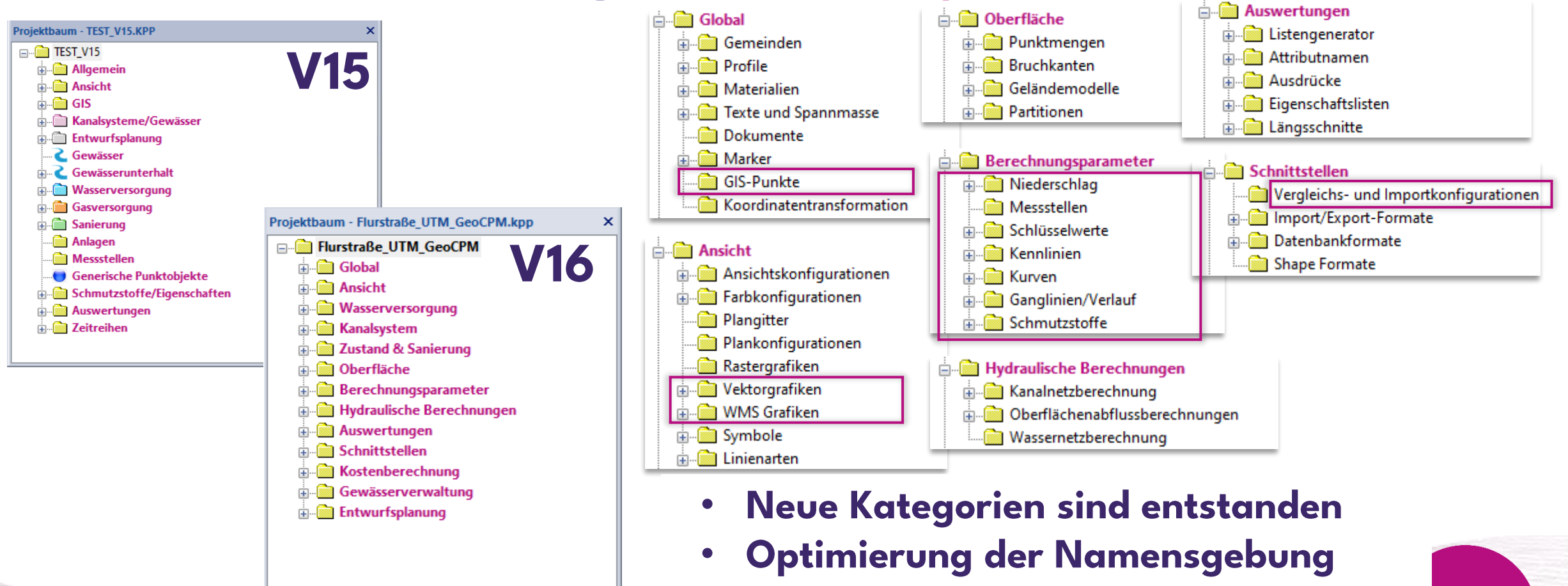

Umsortierung der Bereiche

Ziel: "aufgeräumt" & Optisch vereinfacht

#### Neue Anordnungen im Kontextmenü des Projektbaums Auswählen Ändern

- **Einheitliches Format und Namensgebung**
- Sortieren der Funktionen:
	- Andern, Auswählen und Löschen oben angeordnet
	- Markieren Funktionen zusammengefasst
	- Import/Export am Ende
- Verkleinerung des Kontextmenü:
	- Untermenüs eingebaut
	- Unbrauchbare Funktionen entfernt

Ziel: "aufgeräumt" & **Optisch vereinfacht** 

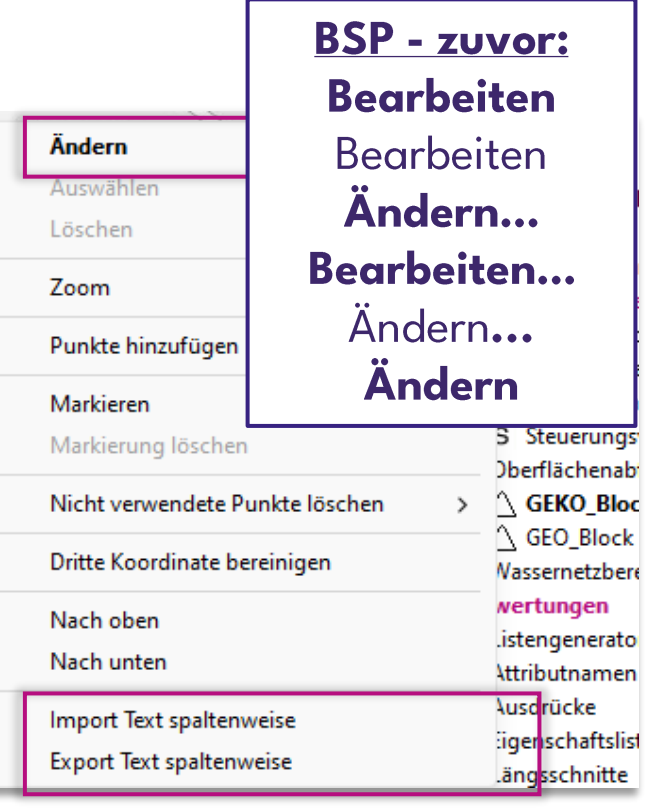

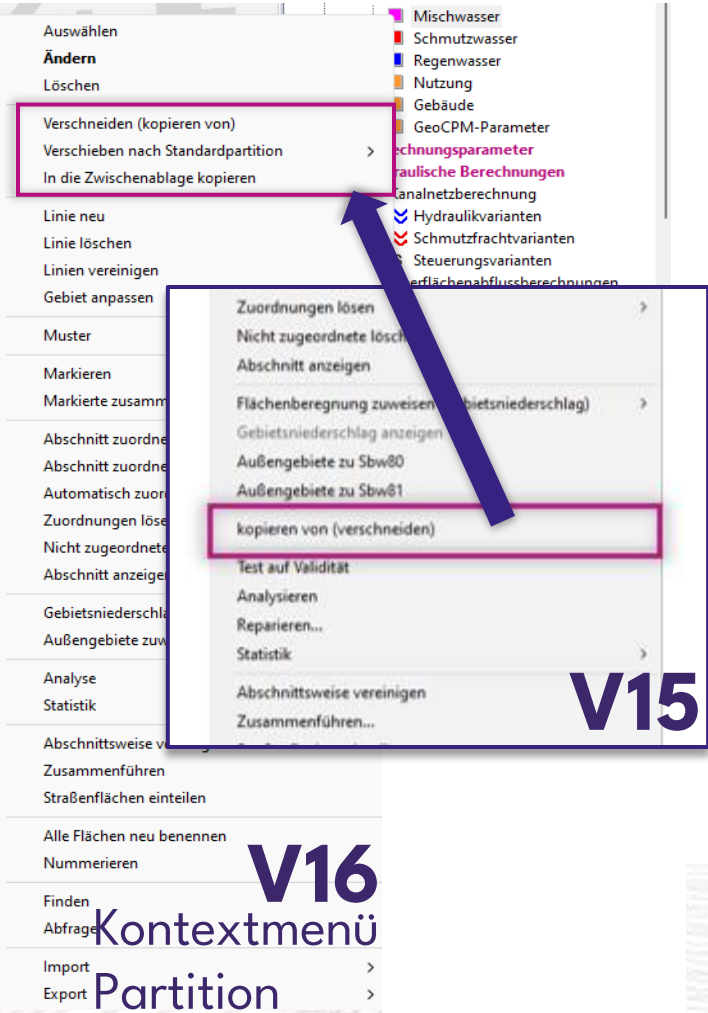

## Neue Funktion im Menüband: Reset

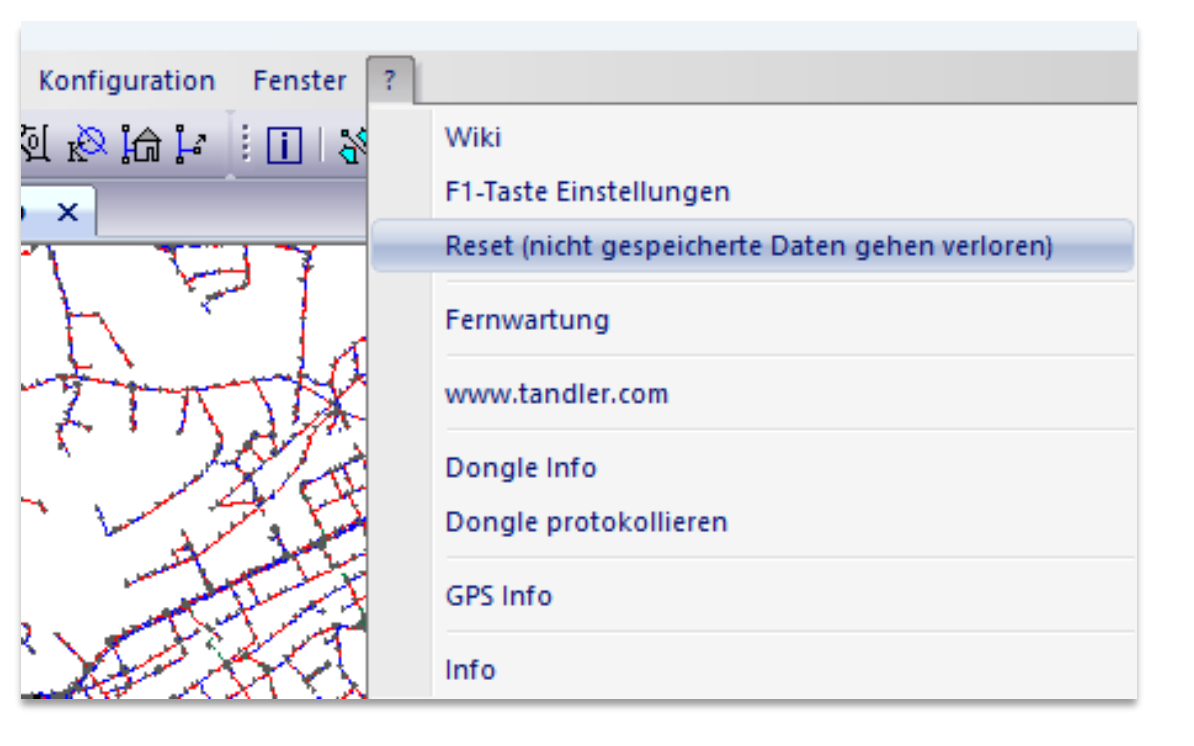

#### Während der Projektbearbeitung:

Erst Änderungen speichern! Dann Reseten!

### Daten werden nicht gespeichert!

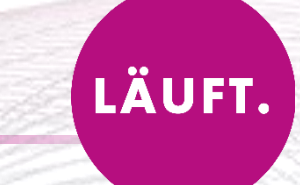

### Neue Funktion im Menüband: Standardlayout speichern

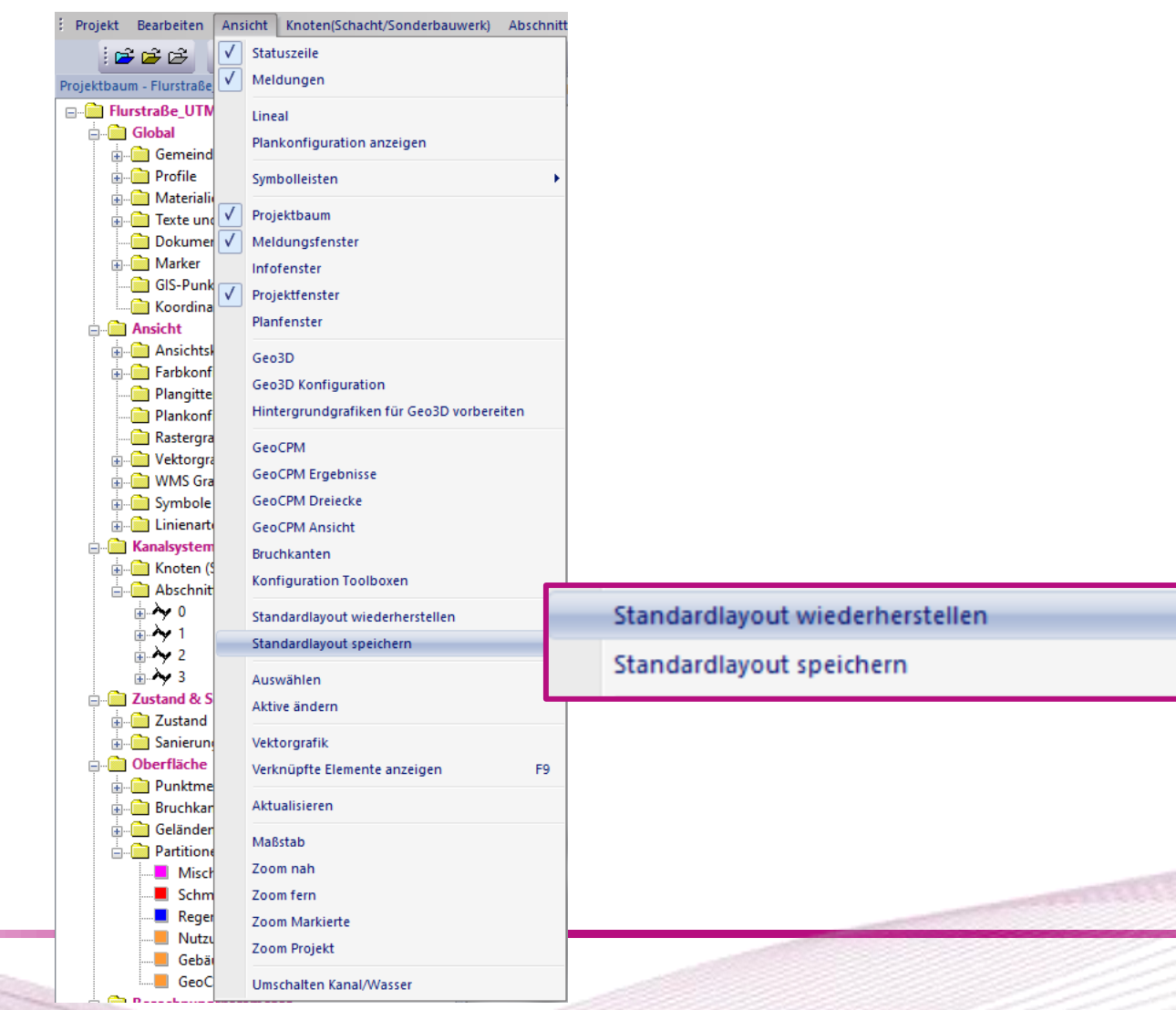

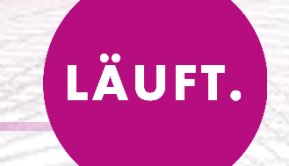

## Neue Funktion im Menüband: Standardlayout speichern

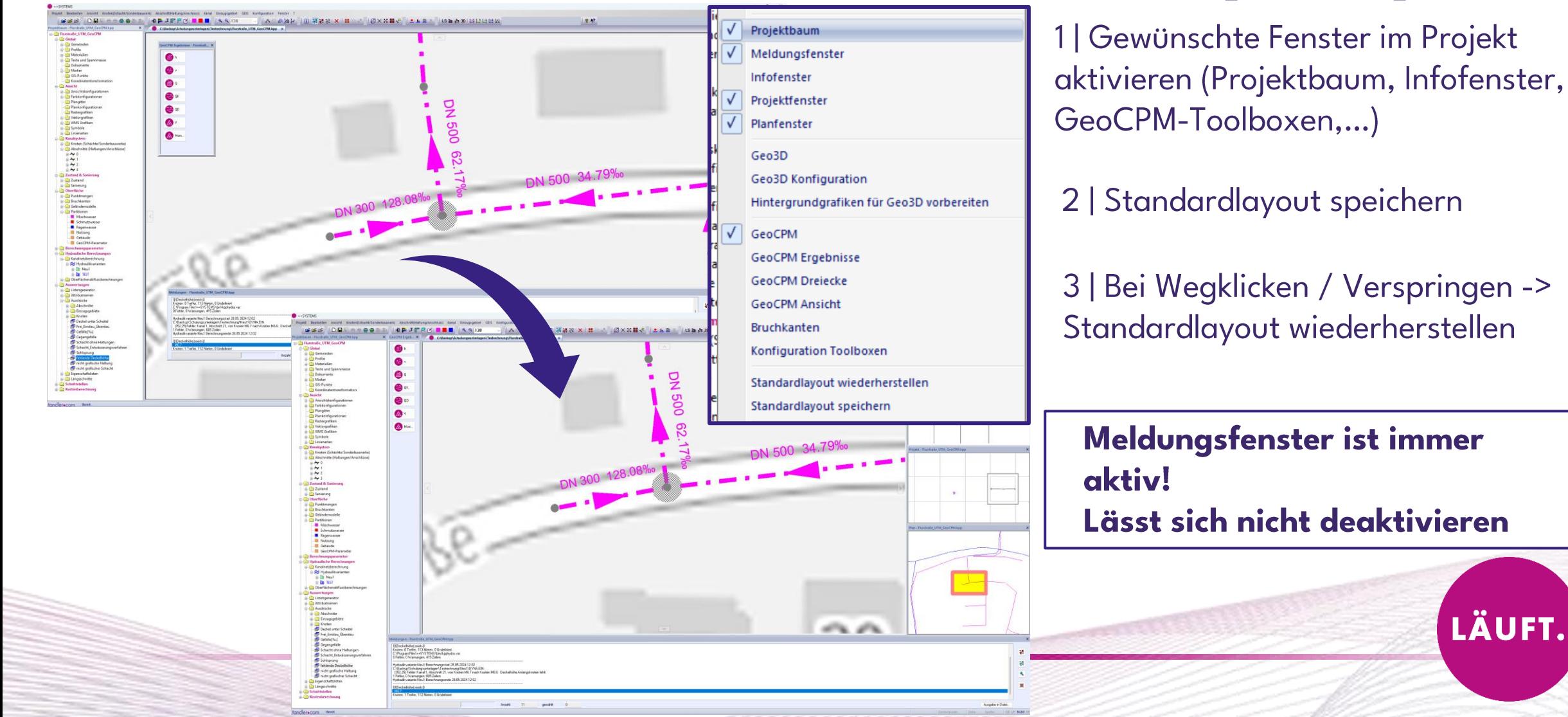

LÄUFT.

## Aufteilung der Attribute im Dialog

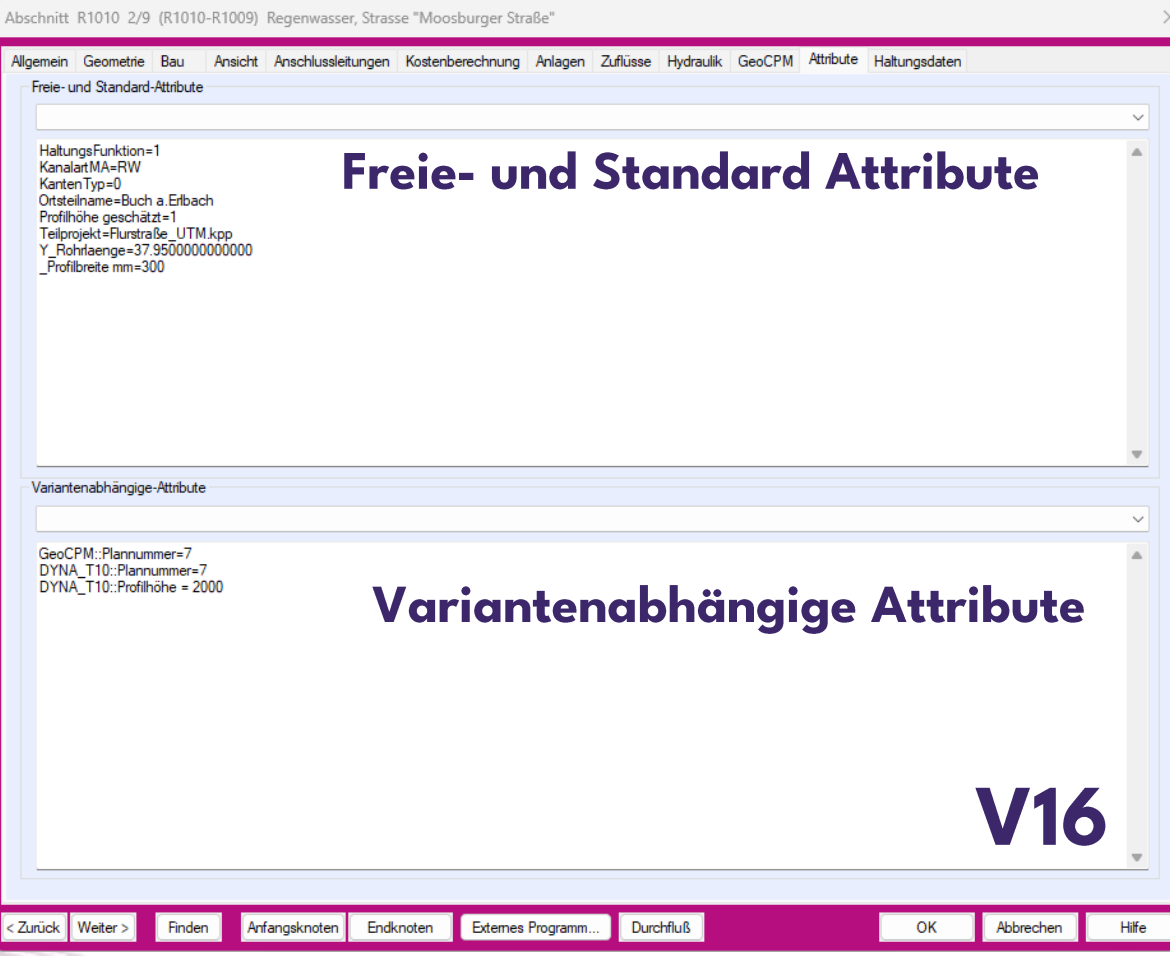

· Unterteilung in 2 Bereiche

· Drop-Down-Menü für erleichterte Auswahl

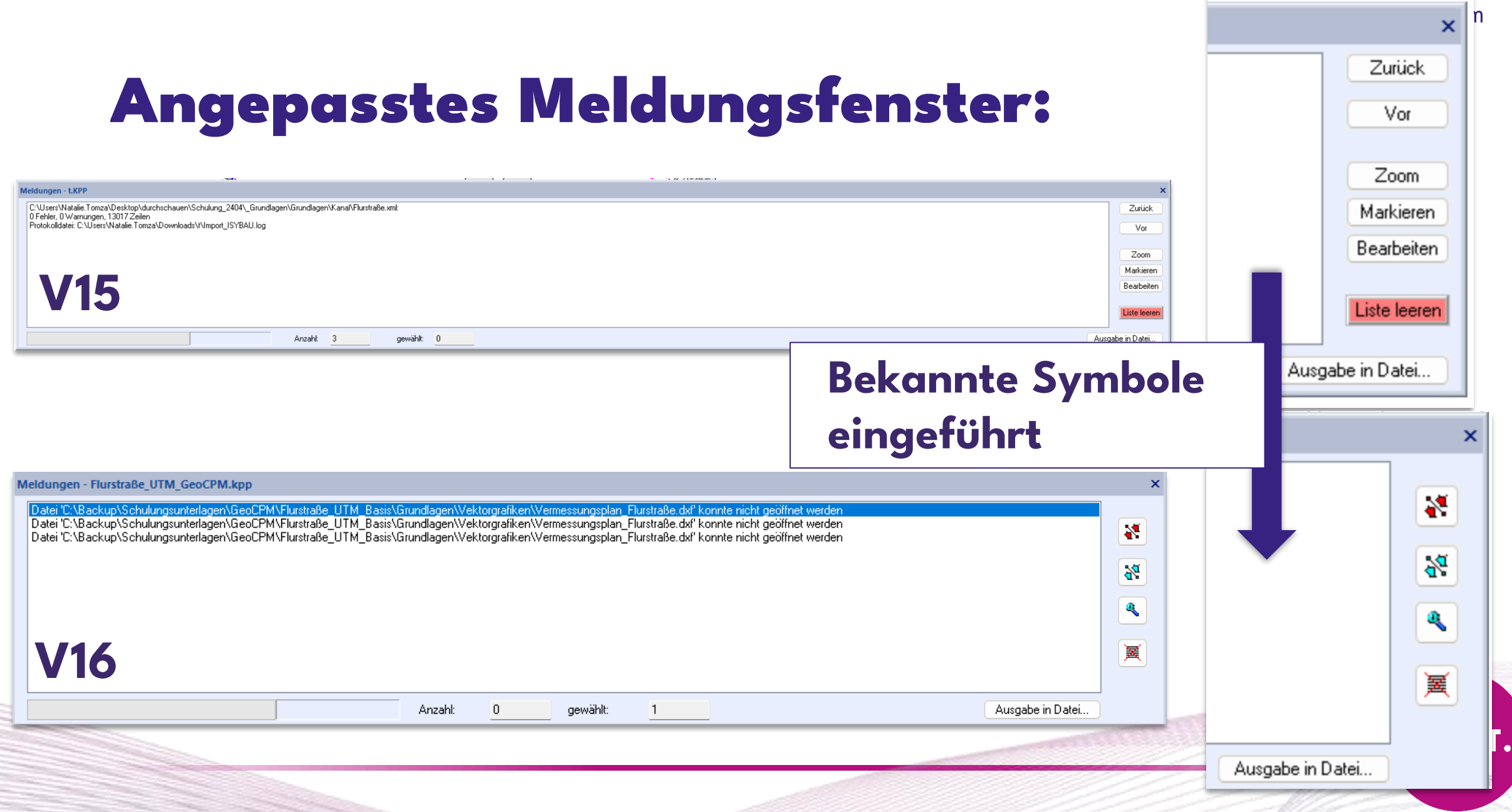

# \* Längsschnitt

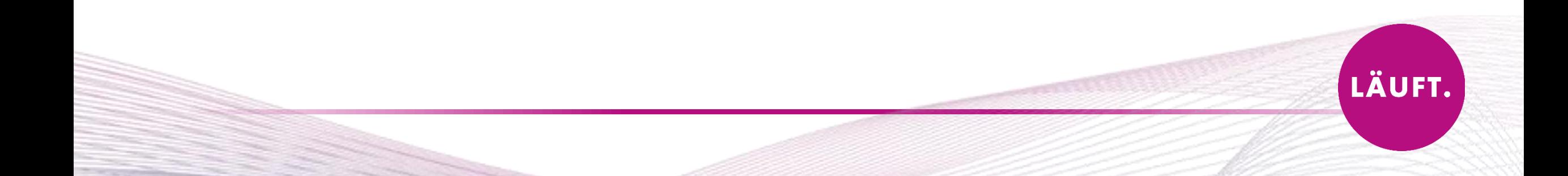

### Knickpunkte werden in Oberflächenlinien berücksichtigt

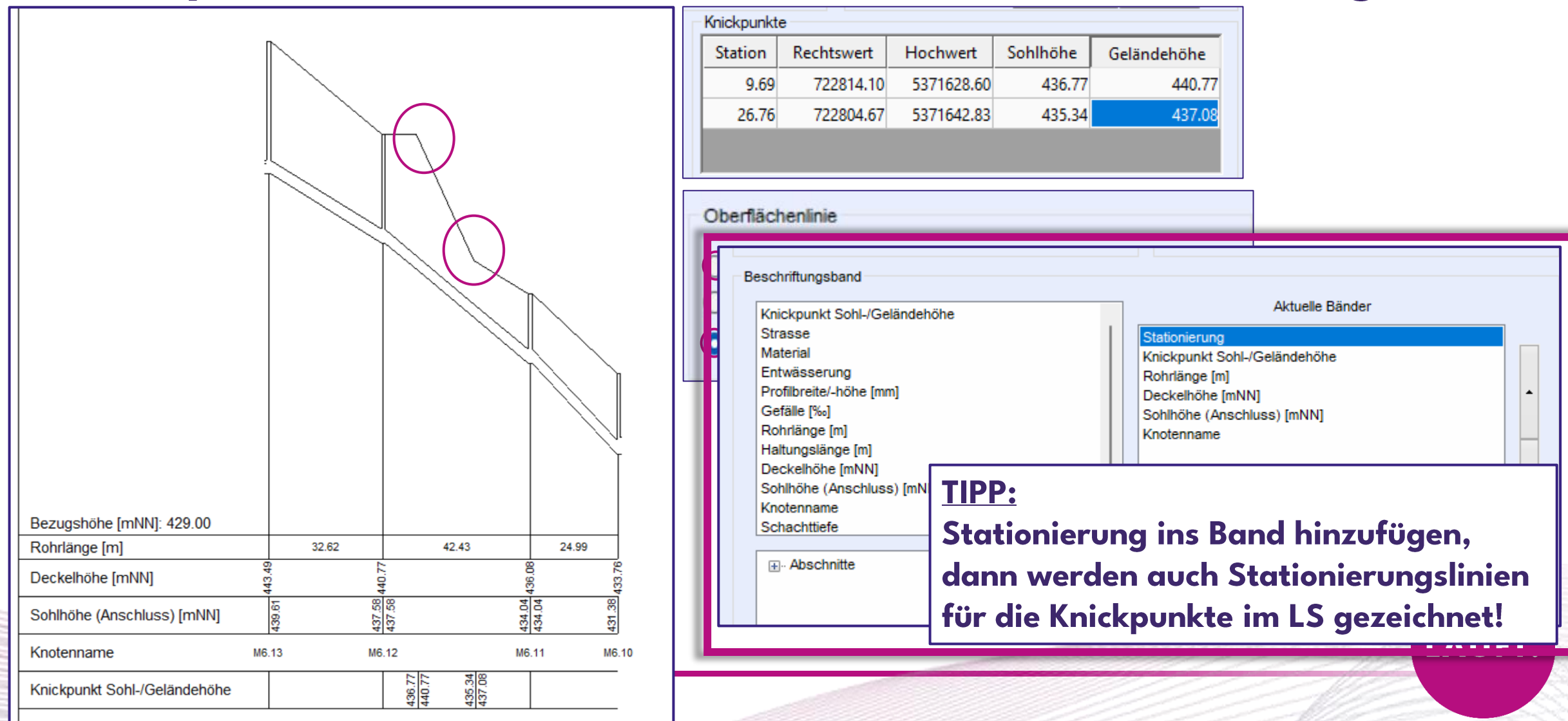

## ❖ Zeichentool

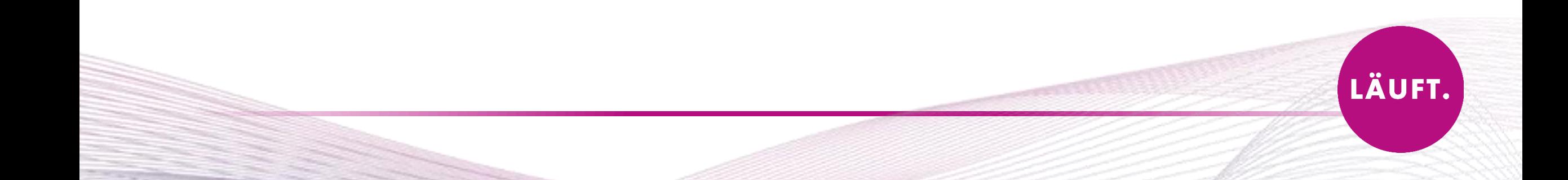

# Tool für temporäre Eintragungen

### Objekttypen

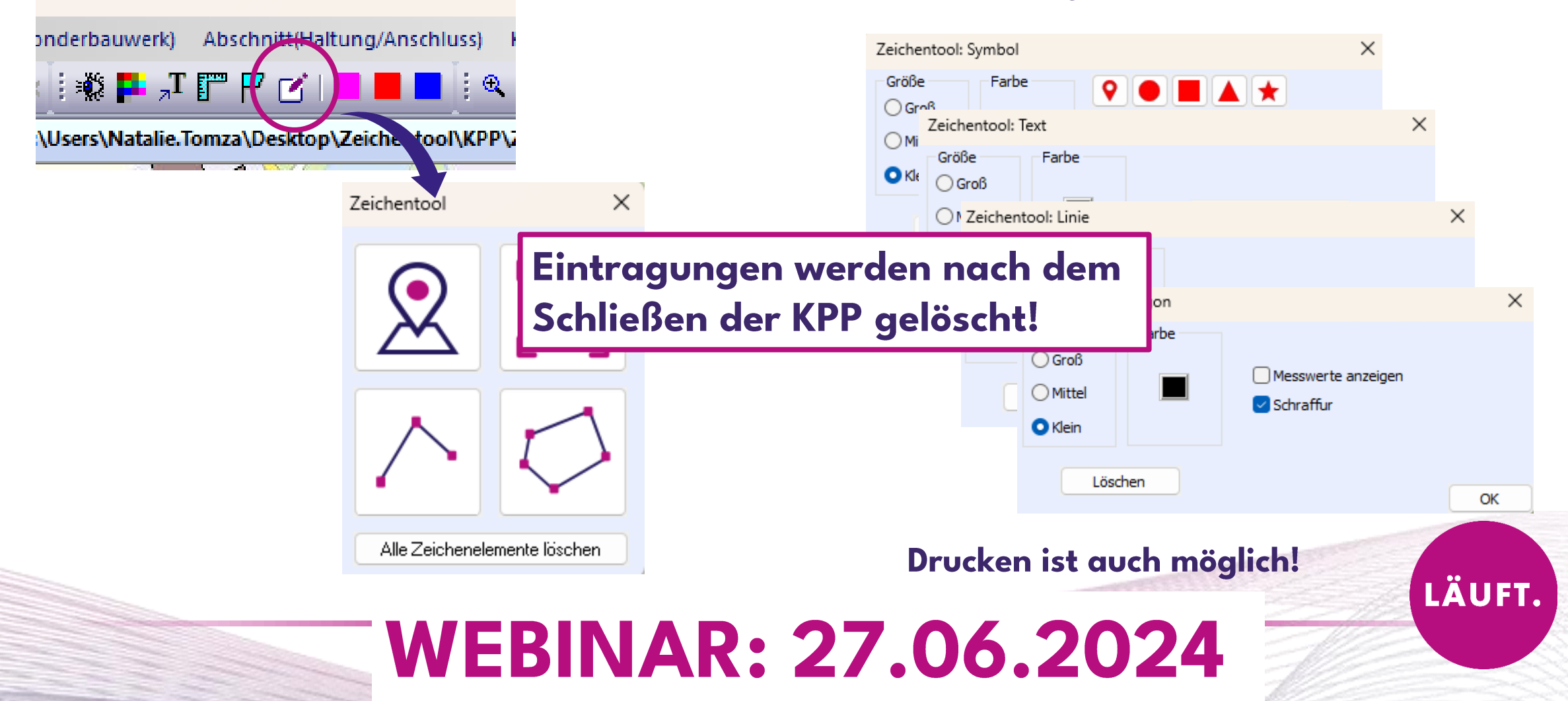

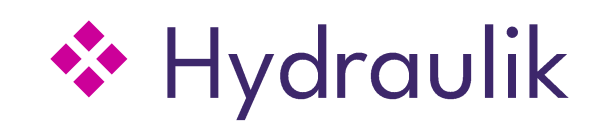

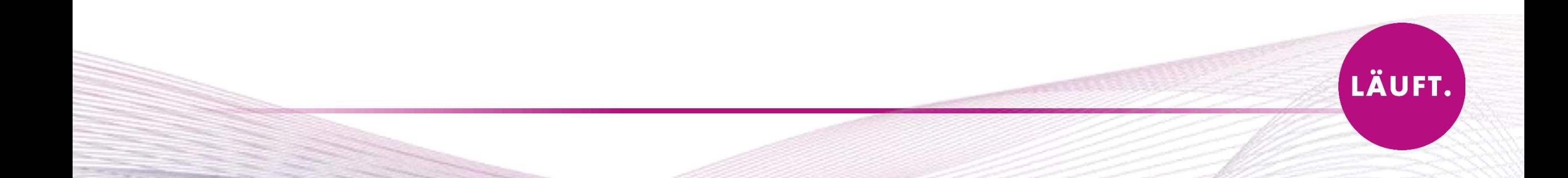

## Massenlöschen bei Partitionen & Geländemodellen

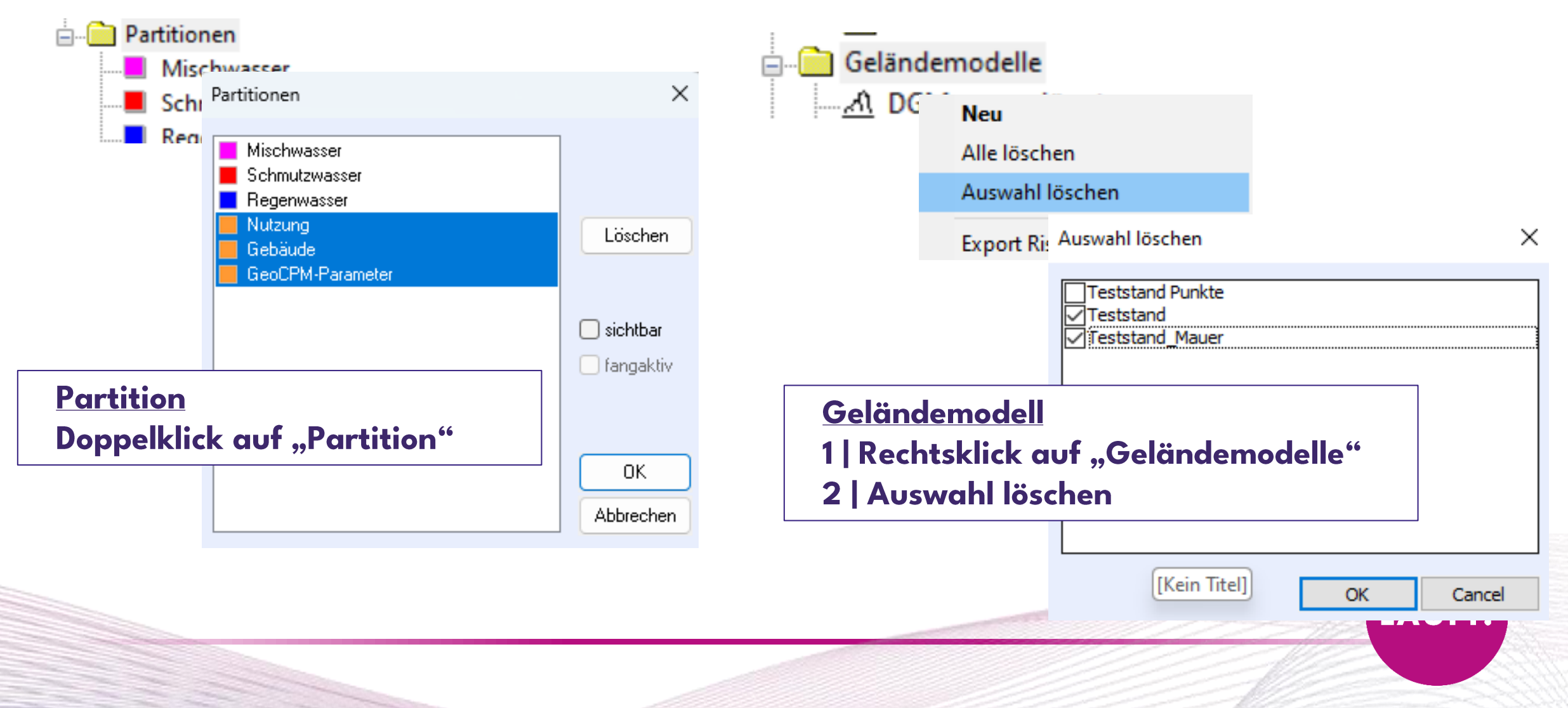

# Variantenabhängige Flächenzuordnung

tandler.com

Einzugsgebiete können variantenabhängig unterschiedlich zugeordnet werden.

### Variantenname::Zuordnung=Abschnittsname

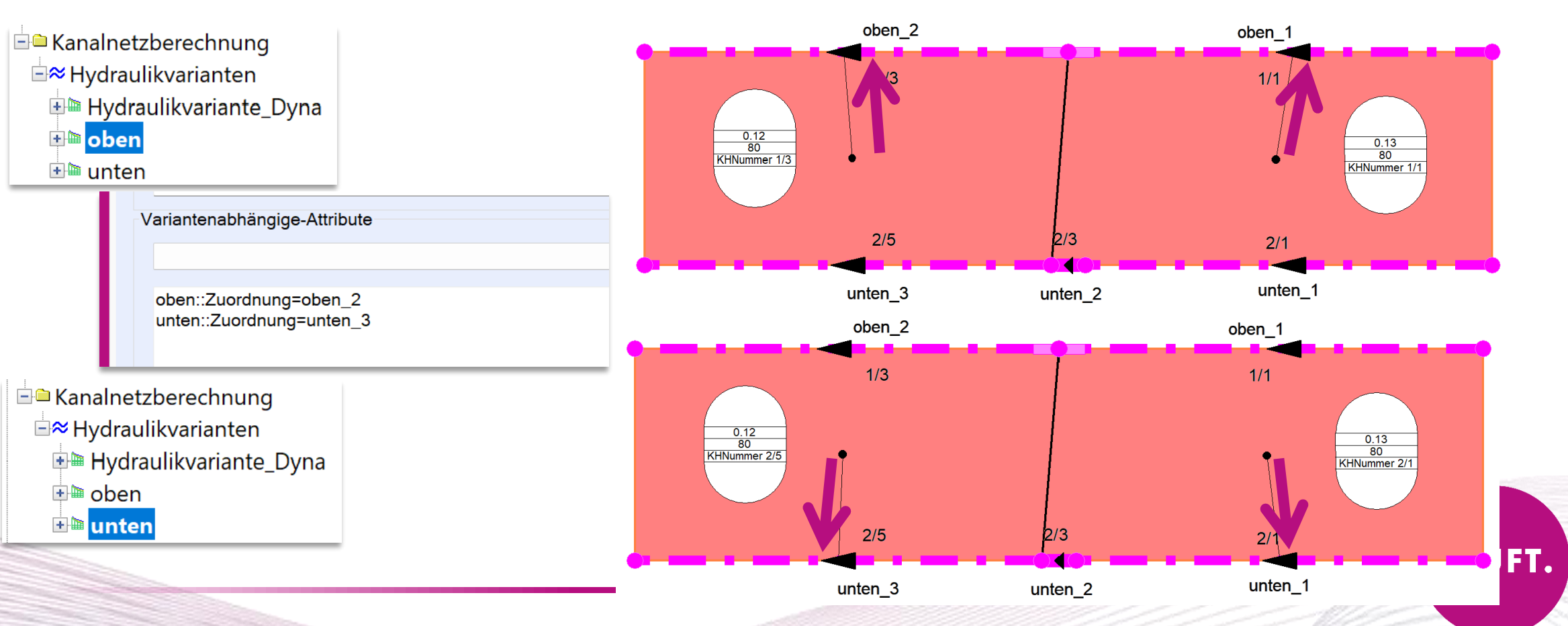

**JFT.** 

# Verwaltung Kennlinien für Pumpen und Drosseln

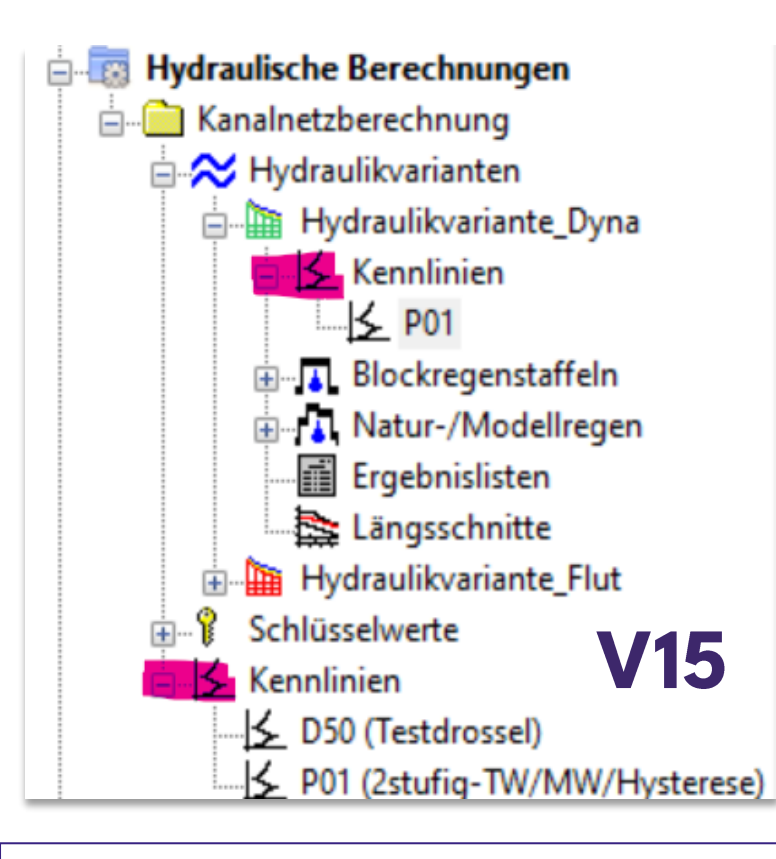

### Zuvor: Globale und Lokale Kennlinien

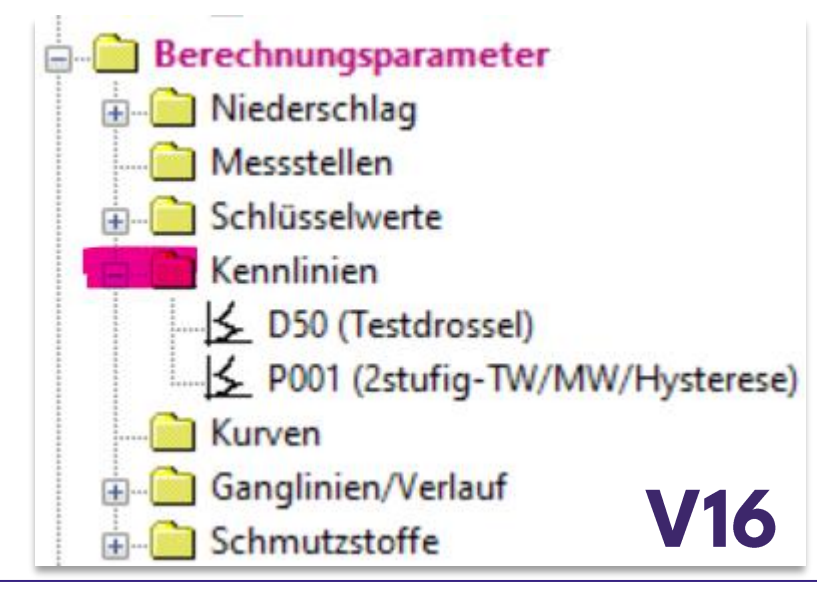

### **Ab V16:**

- Umsortierung in "Berechnungsparameter"
- Nur eine Verwaltungsebene "Global" für Kennlinien

LÄUFT.

# Verwaltung Kennlinien für Pumpen und Drosseln

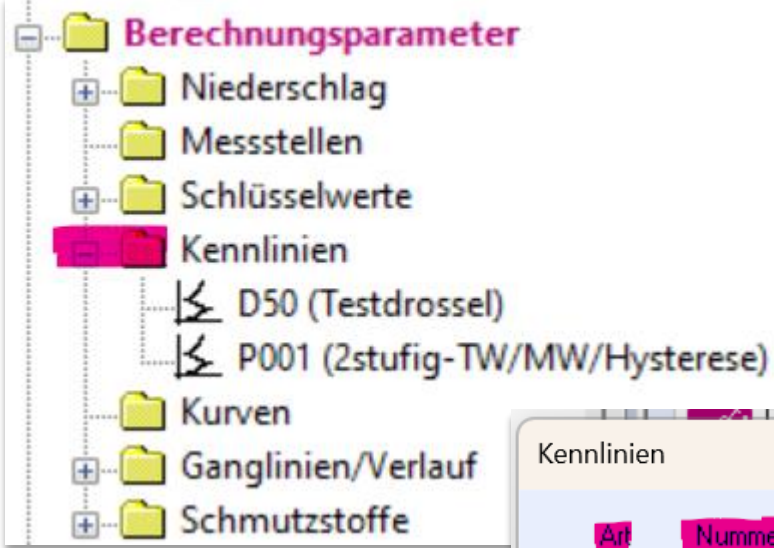

**J16** 

Durch das Zusammenlegen der Kennlinien ist eine allgemeingültige Variantenabhängigkeit umgesetzt worden

## Hydraulikvariante::Ablauf Kennlinie=P1

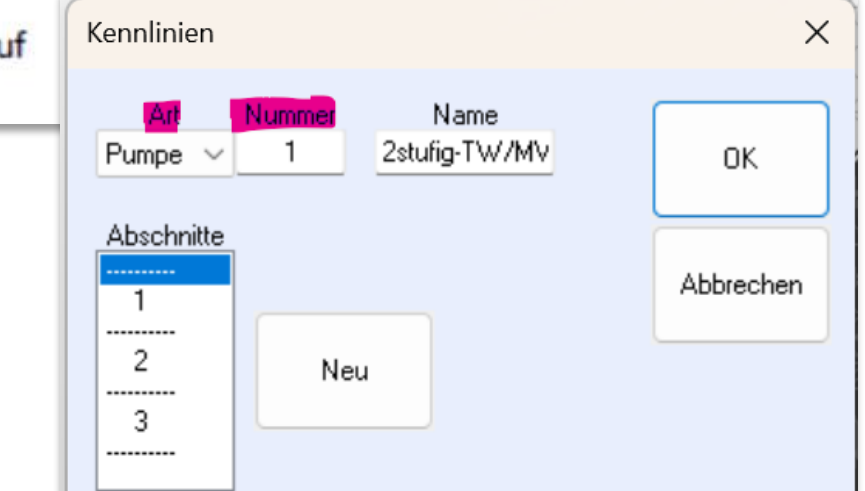

Ausgewertet wird: P für Pumpenkennlinie bzw. D Drosselkennlinie sowie die darauffolgende Zahl ohne führende O

BSP: Eine Kennlinie P010 im Projektbaum kann also mit P010 oder auch mit P10 ausgewählt werden.

Nicht verwechseln mit den schon vorhandenen Feldern: Ablauf Kennlinie Nummer bzw. Ablauf Kennlinie Nummer Text!

Flurstraße UTM.KPP

ElectroPo HTM GooCDM kpc

LÄUFT.

# Meldung: Umbenennung Hydraulikvariante

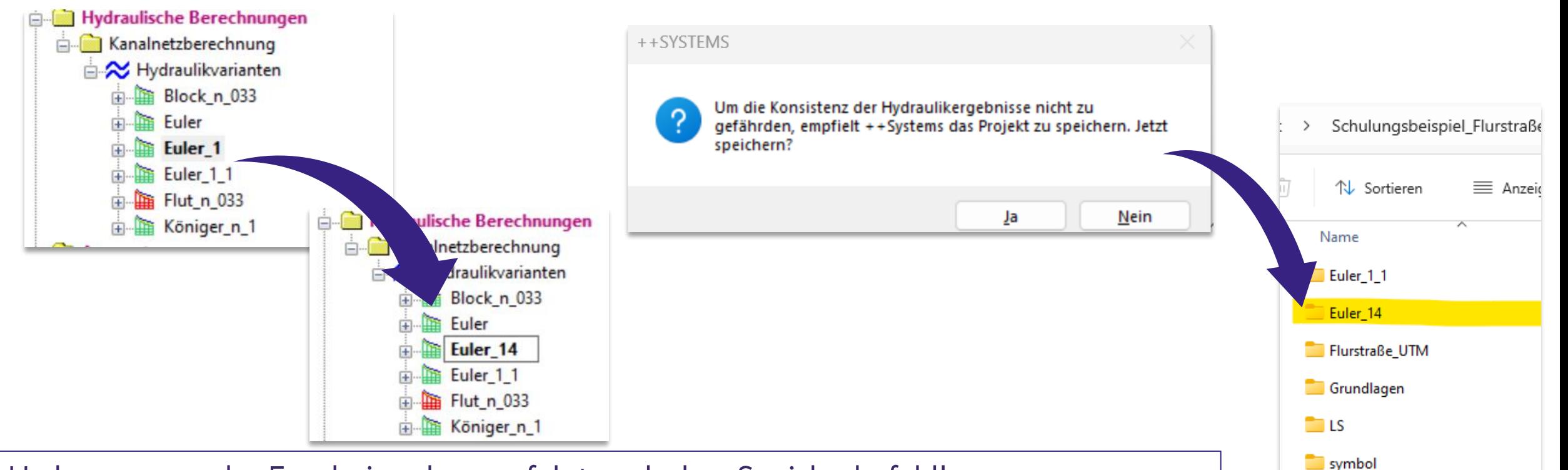

Umbenennung des Ergebnisordners erfolgt nach dem Speicherbefehl! Um Konsistenz der Ergebnisordner und Hydraulikvariante zu wahren!

Hinweis:

Bei Änderungen aus dem Dialog, werden die Ergebnisordner automatisch angepasst! Betrifft nur bei Namensanpassungen aus dem Projektbaum

# ❖ FLOW -Schmutzfrachtberechnung

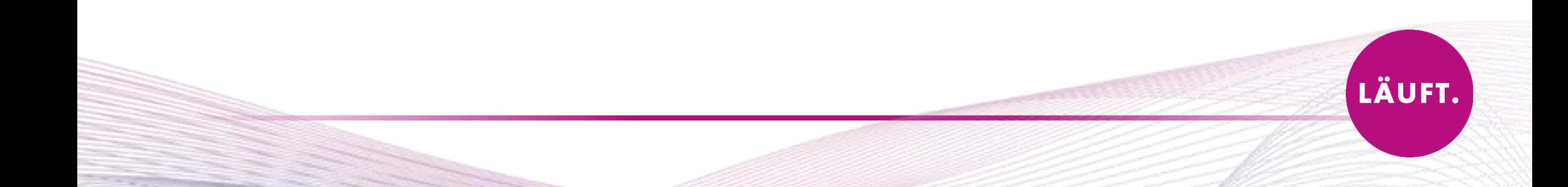

### Automatische Namensanpassung zusammengehöriger Varianten

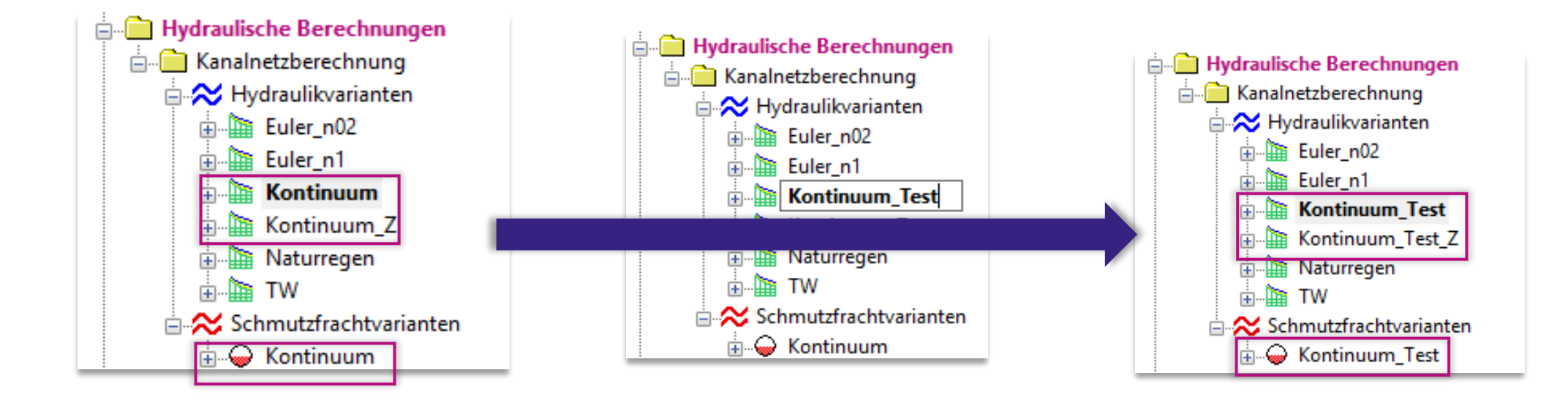

Hintergrund: Um Konsistenz der Ergebnisse zu wahren!

#### Hinweis:

Es ist nur möglich, den Namen über die "IST"-Hydraulikvariante anzupassen!

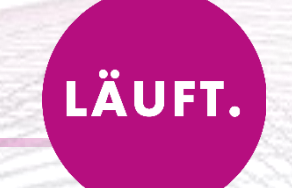

tandler•com

### Spezialfall: Hinweis im Meldungsfenster bei einer Zentralbeckenberechnung mit mehreren Ausläufen

Warnung: Es gibt Ausläufe im FLOW-Grobnetz, die nicht dem Zentralbeckenablauf bzw. den Zentralbeckenüberläufen entsprechen.

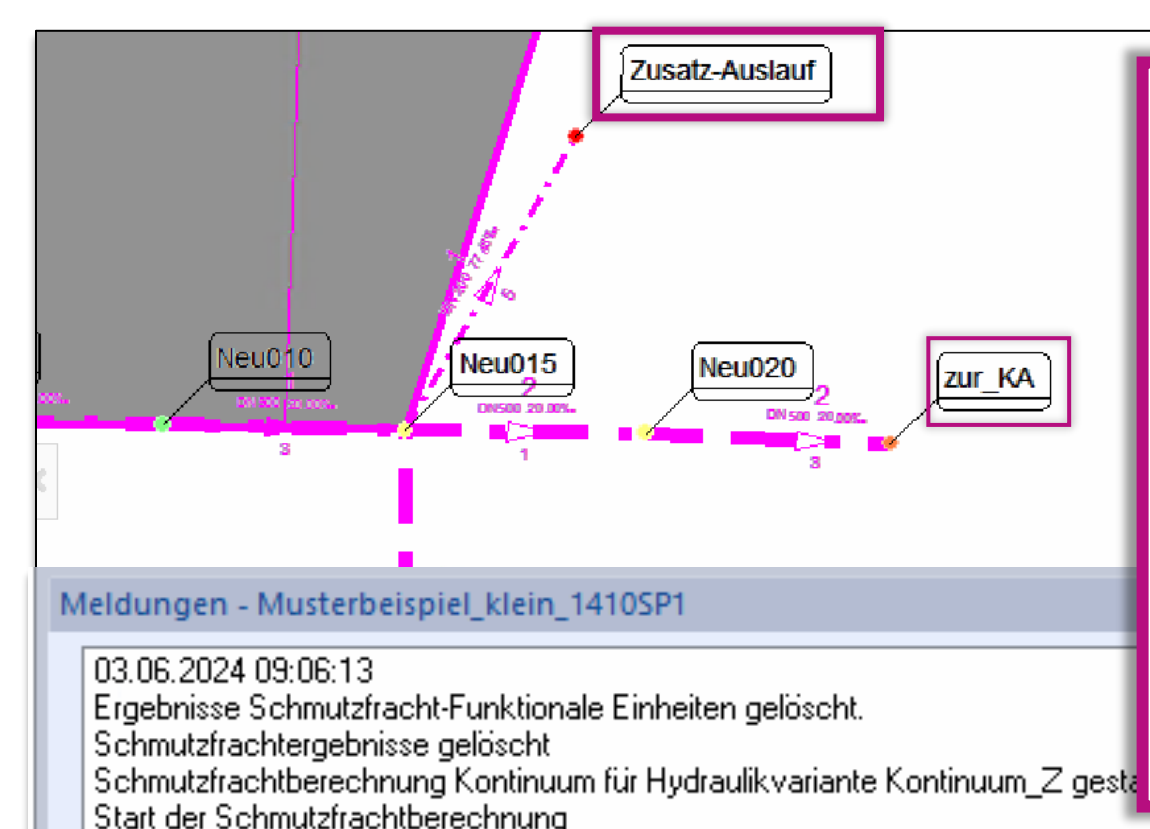

Maximale Anzahl Threads: 96

Ende Berechnungsteil

03.06.2024 09:06:13

Knoten "Zusatz-Auslauf"

Es werden keine Trockenwetterganglinien verwendet.

Beginn Auswertung Funktionale Einheiten

In der Standardanwendung ist dieser Fall nicht gegeben. Da weitere Ausläufe außer der Kläranlagezulauf über variantenabhängige Attribute auf Ignoriert gesetzt werden!

Variantenabhängige-Attribute

Kontinuum: flow section=2 Kontinuum: flow section length=36.6667256787414 Kontinuum Z:: lgnoriert=1 Kontinuum Z::flow section=7 Kontinuum Z:flow section\_length=36.6667256787414

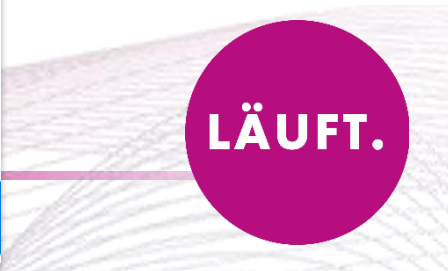

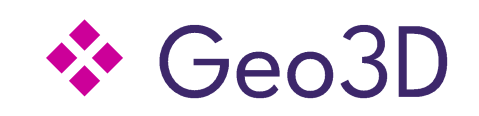

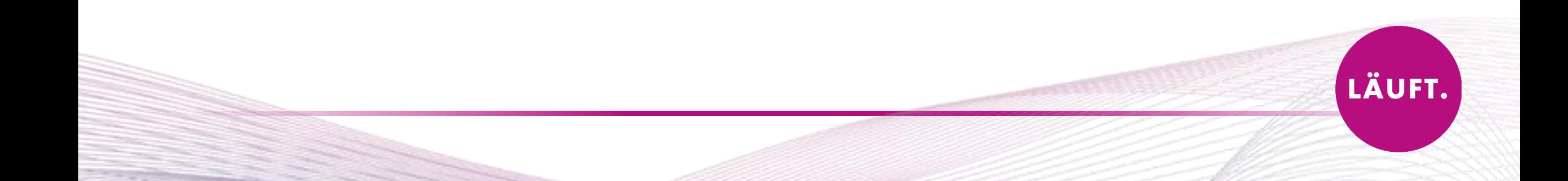

# Geo3D: New Design & Window

**D** Geo3D

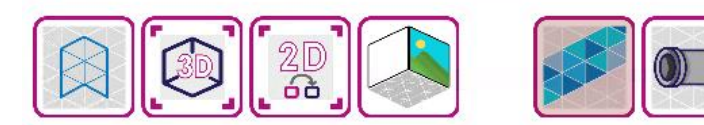

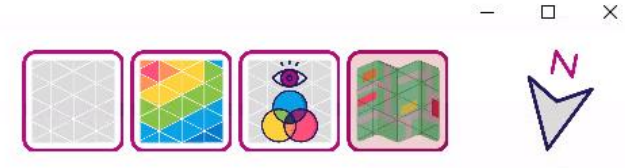

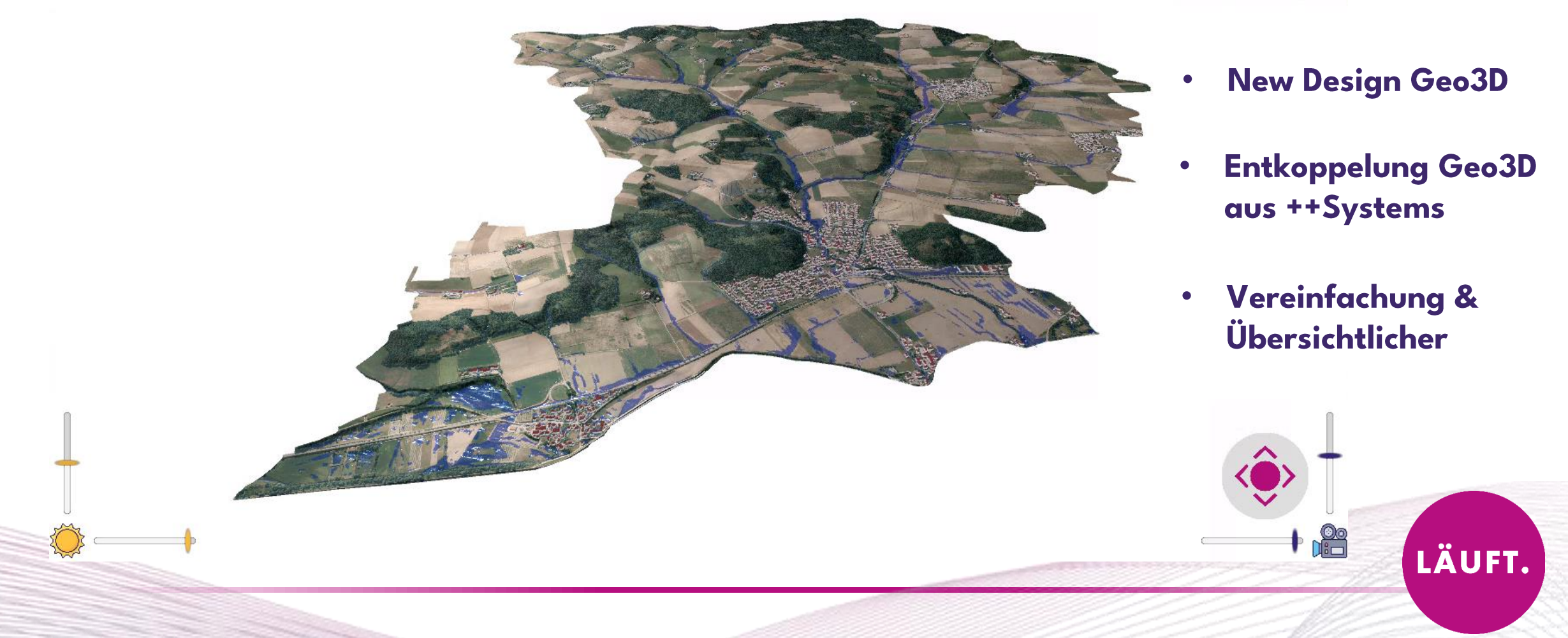

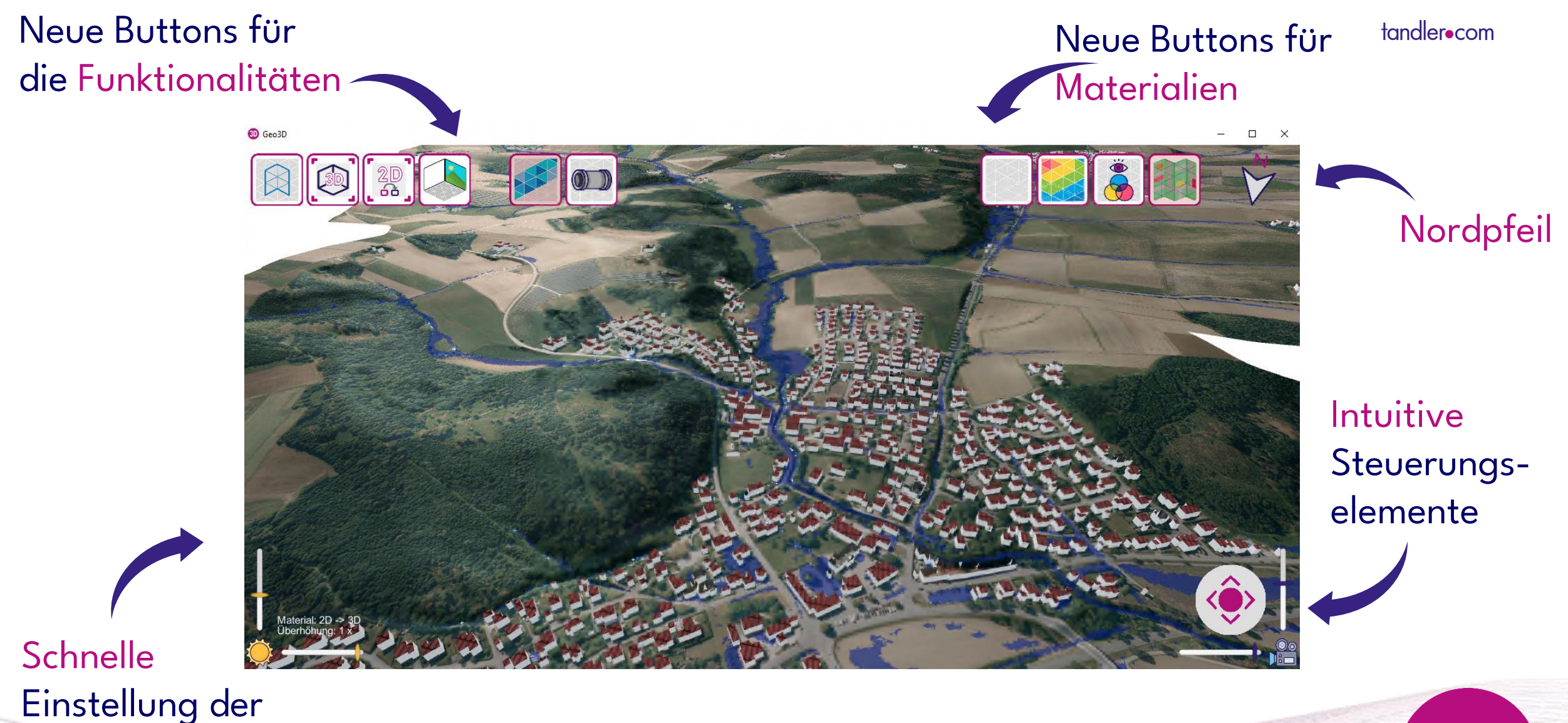

Beleuchtung

**WEBINAR: 25.06.2024** 

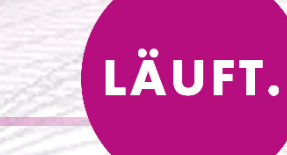

## ❖ GeoCPM

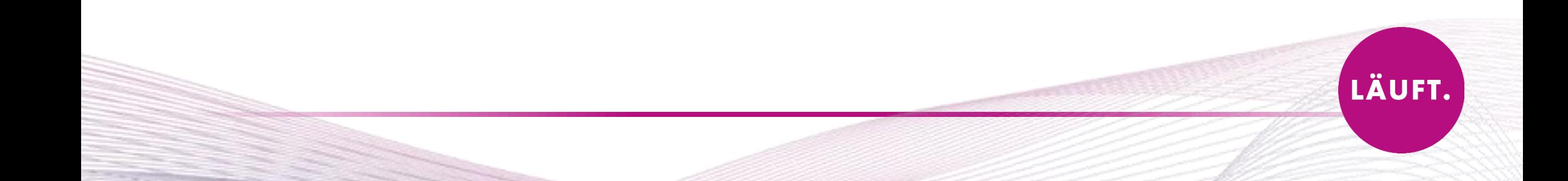

LÄUFT.

## Löschen von Punkten von markierten Dreiecken

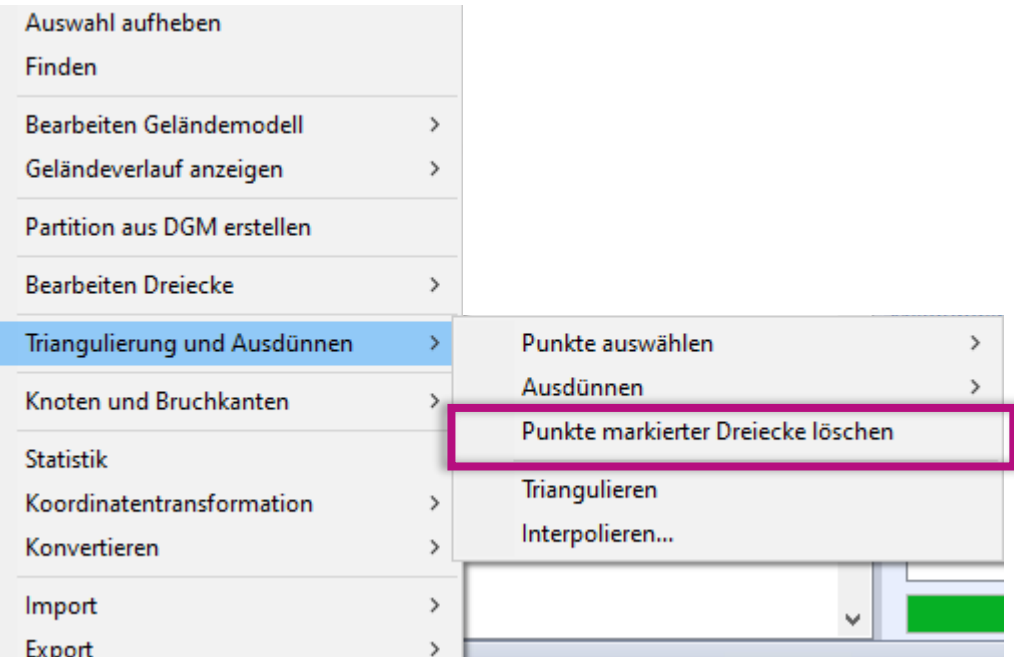

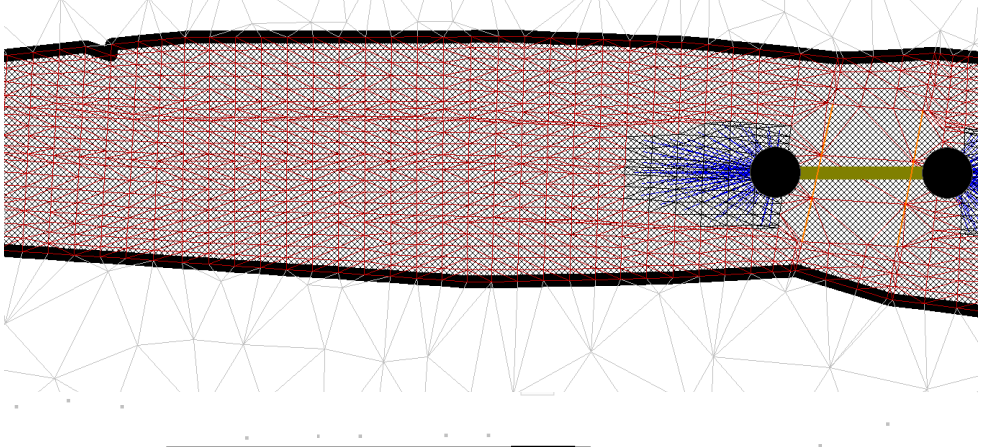

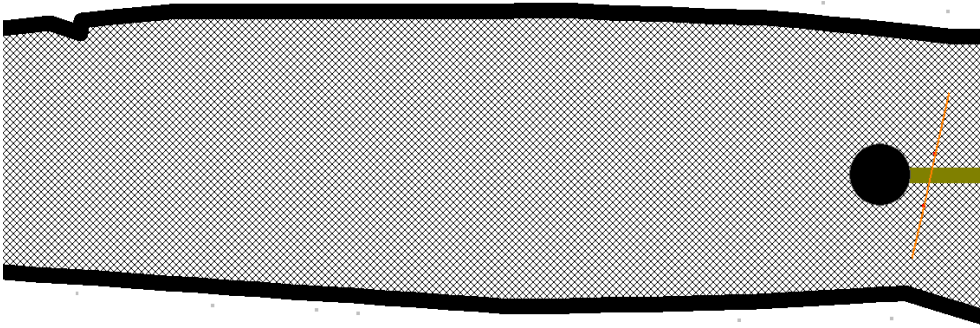

### ... anschließend neu triangulieren

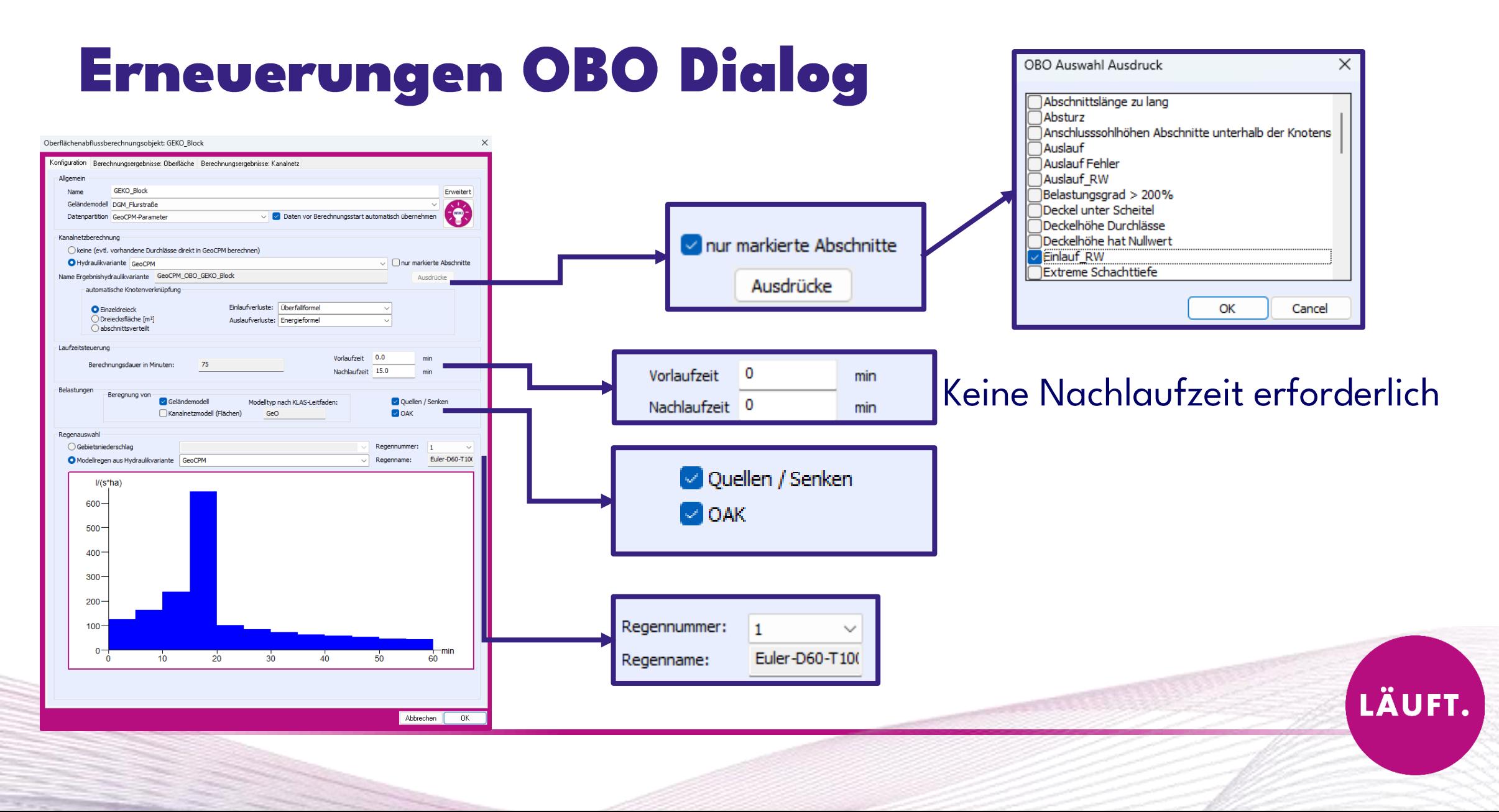

## ❖ GeoCPM Durchlässe

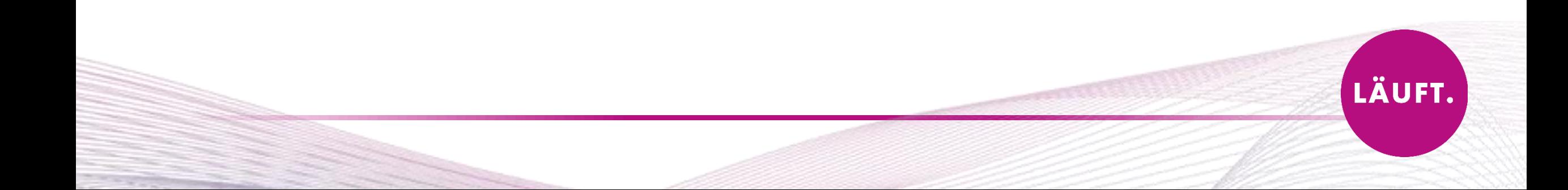

## **GeoCPM Durchlässe**

- Einzelne Durchlässe mit unterschiedlichen  $\bullet$ Profilarten können direkt in GeoCPM berechnet
- Kombinationen aus DYNA und GeoCPM Durchlässen möglich

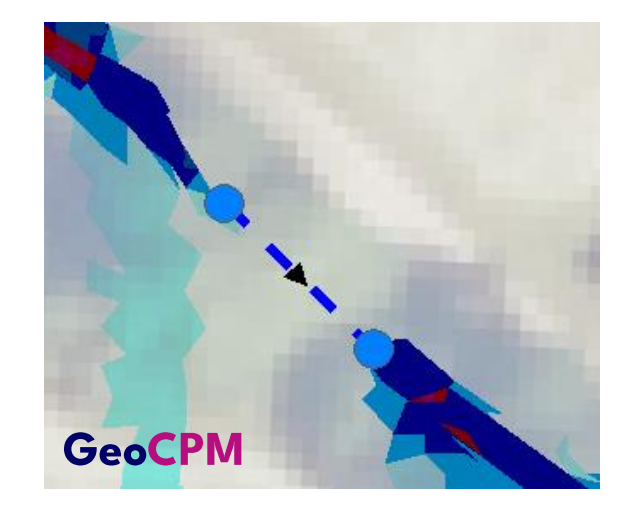

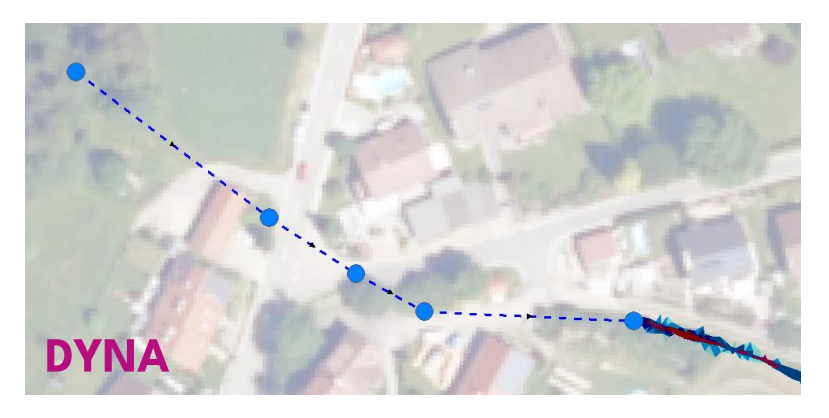

# **WEBINAR: 20.06.2024**

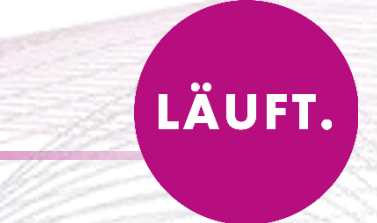

## ❖ GeoCPM Video

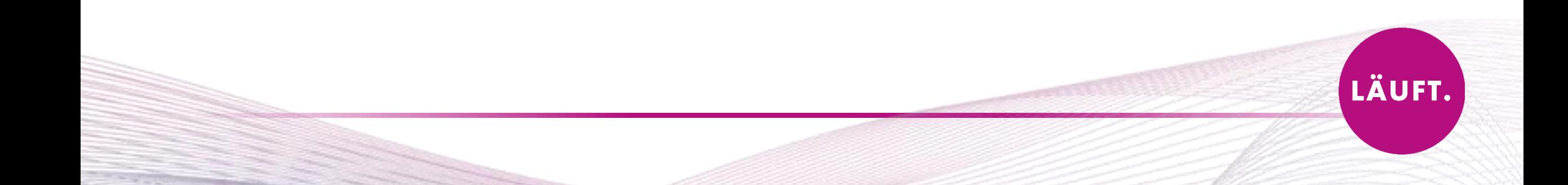

## GeoCPM: verbesserte Videoerstellung

- · Deutlich Verbesserte Qualität der Videos (HD & 4K)
- · Einfaches "Aufziehen" des Untersuchungsbereichs mit Vorgabe der Auflösung
- Vereinfachte Eingabe der Parameter
- Automatisches Starten der Videodatei nach erfolgreicher Ausführung

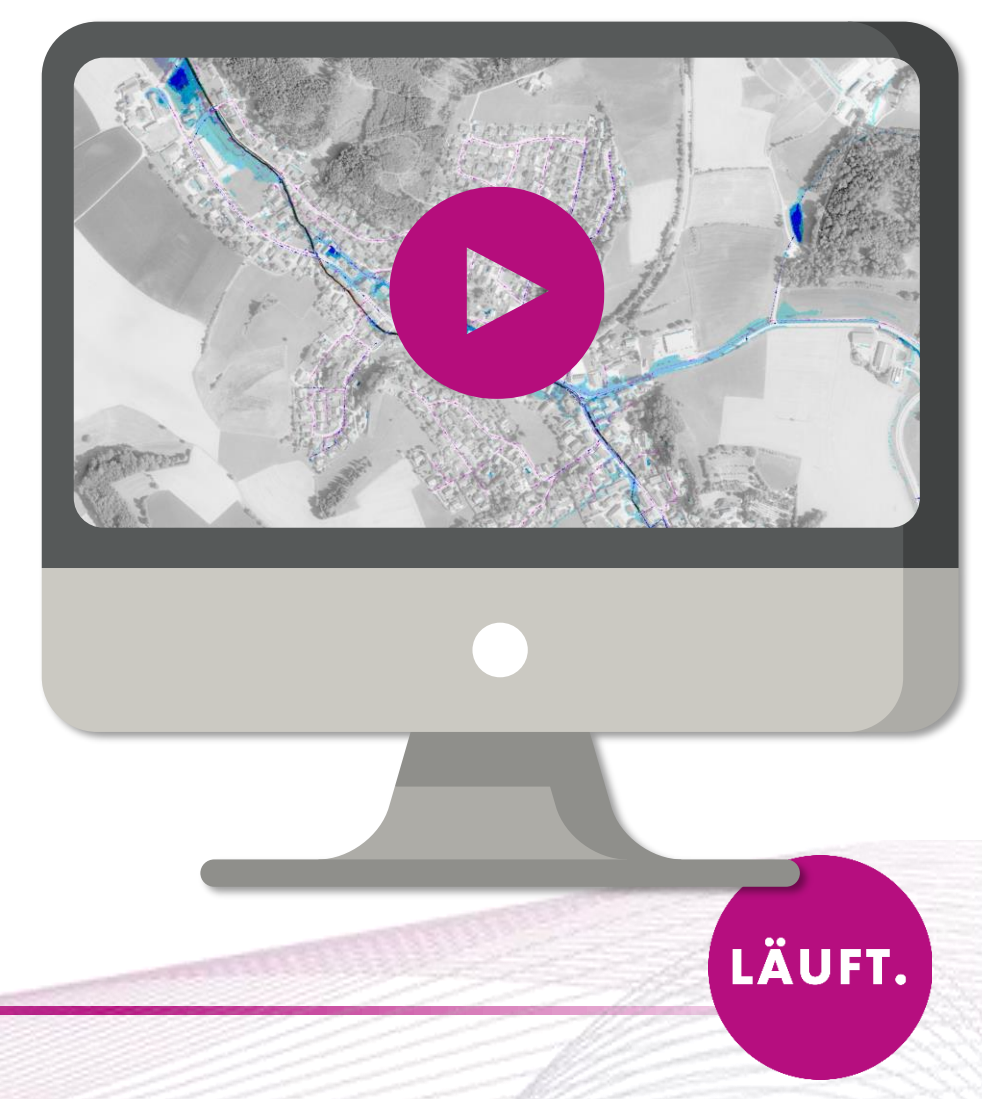

## GeoCPM: verbesserte Videoerstellung

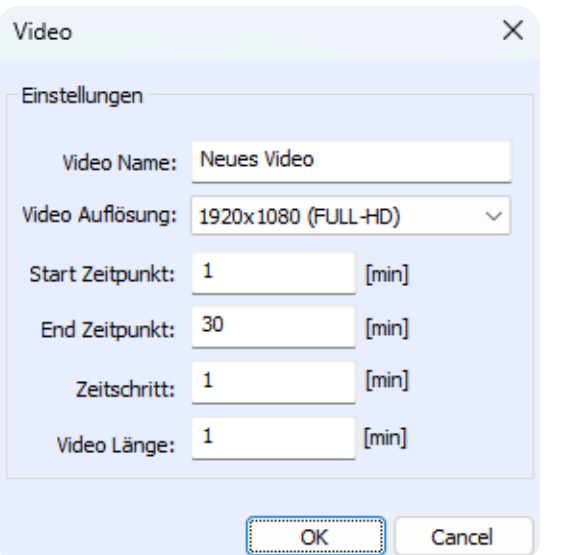

#### **Optionen für die Qualität:**

- 1280x720 (HD)  $\bullet$
- 1920x1080 (FULL-HD)  $\bullet$
- 2560x1440 (QHD)  $\bullet$
- 3840x2160 (4k)  $\bullet$

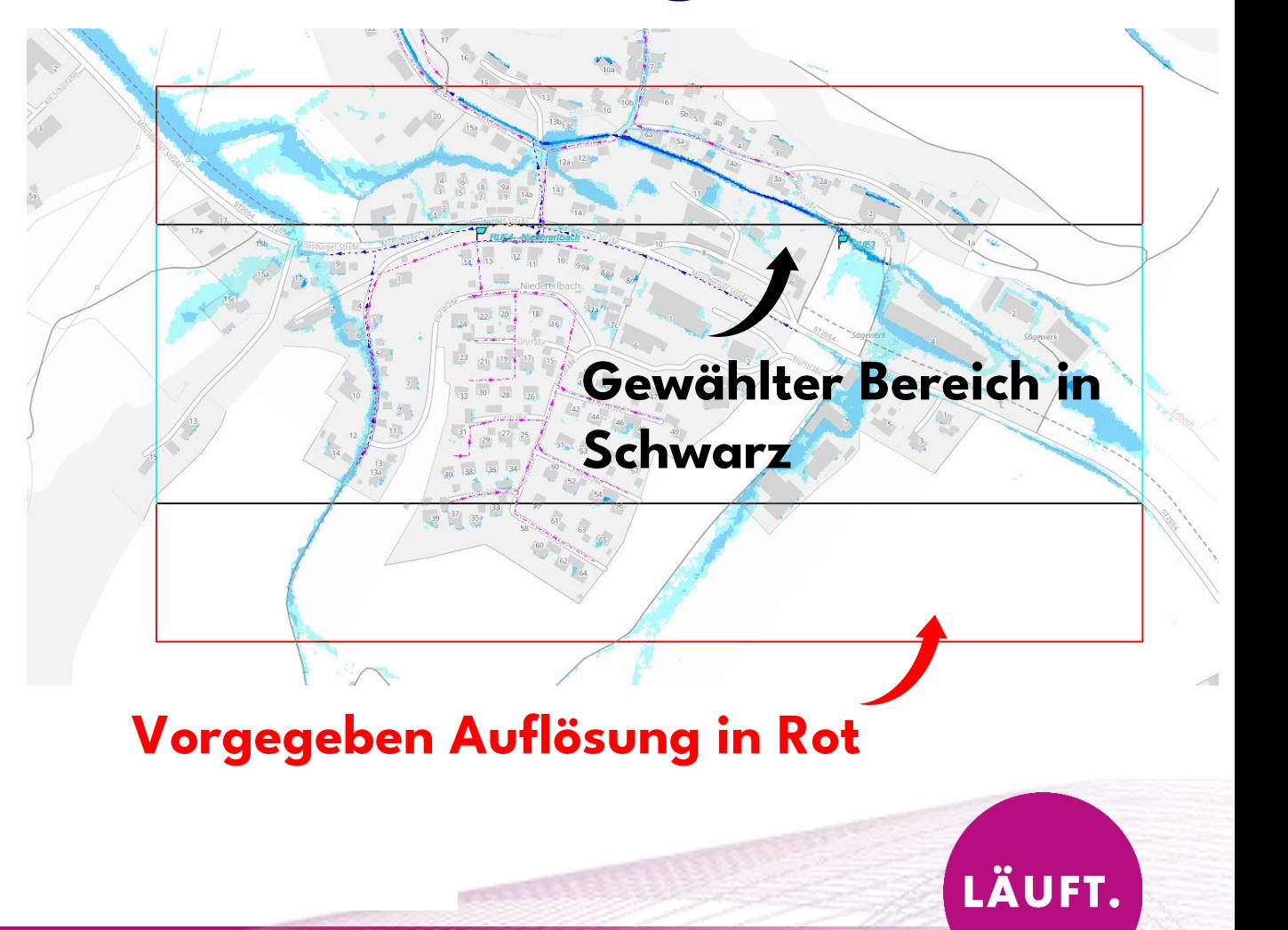

LÄUFT.

## GeoCPM: verbesserte Videoerstellung

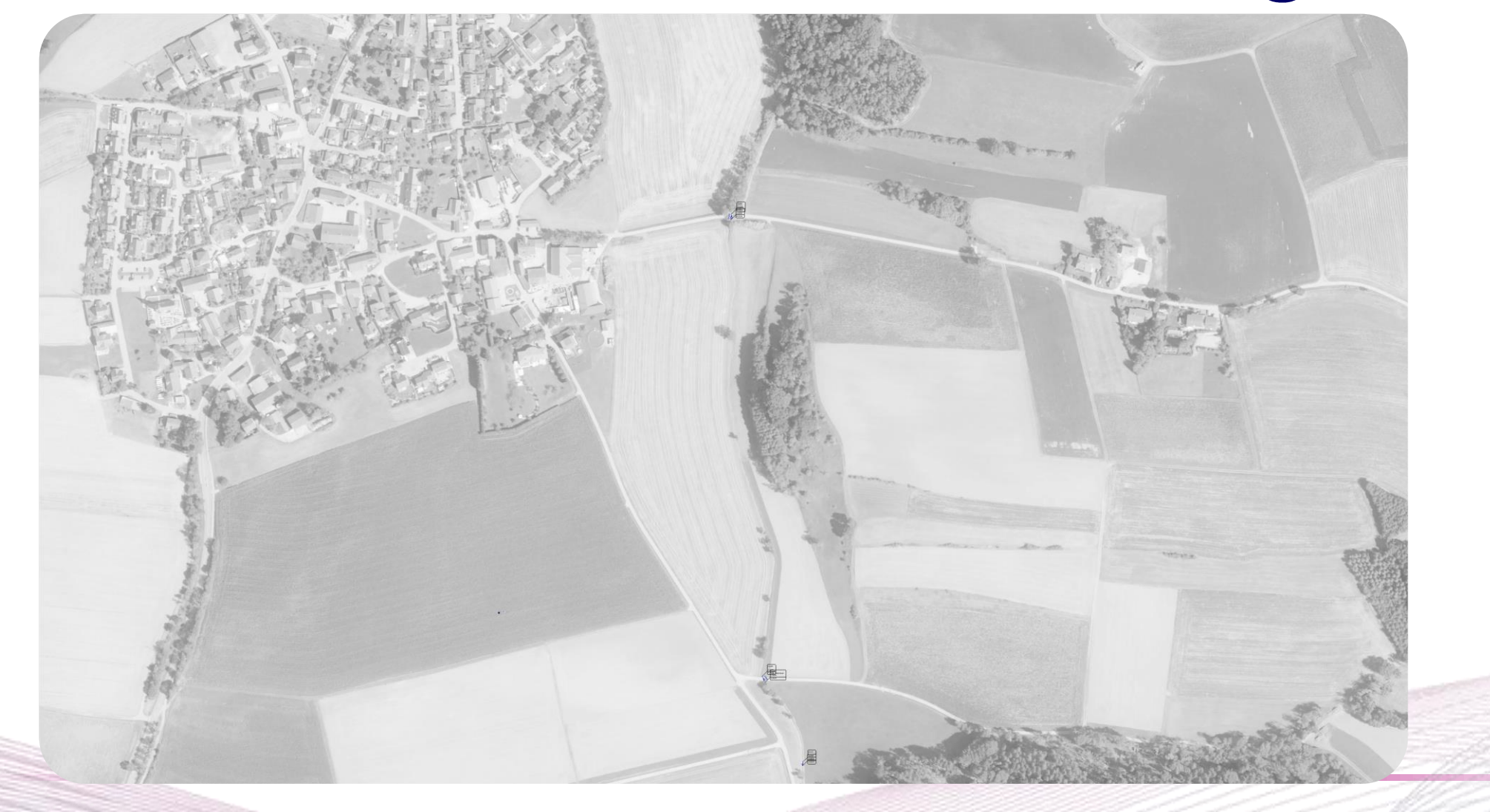

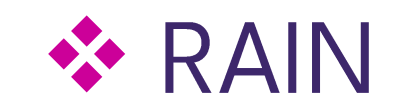

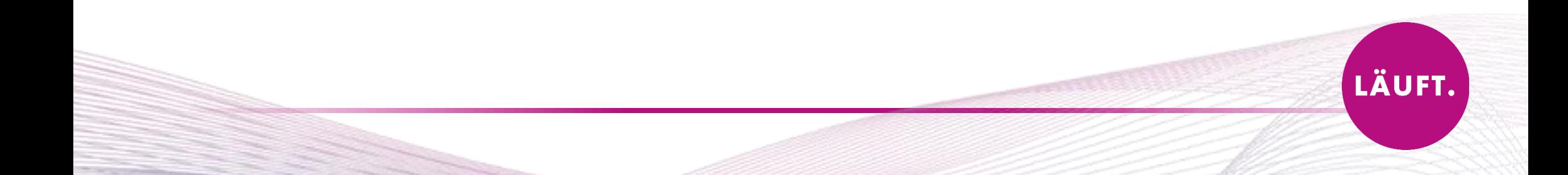

## Anbindung: Radklim/ Radardaten für die Simulation

### Flächenbasierter Niederschlag

- **Zeitliche Variation**  $\bullet$
- Räumliche Variation

### Vor allem bei Starkregen:

- · Starke räumliche Heterogenität
- Stichwort "Starkregenzellen"  $\bullet$
- Extreme punktuelle Belastung auf kurzer Zeit  $\bullet$

Hinweise zur Berechnung und Erstellung von Starkregengefahrenkarten

> Für den Modellinput sind Radolan-Daten zu verwenden!

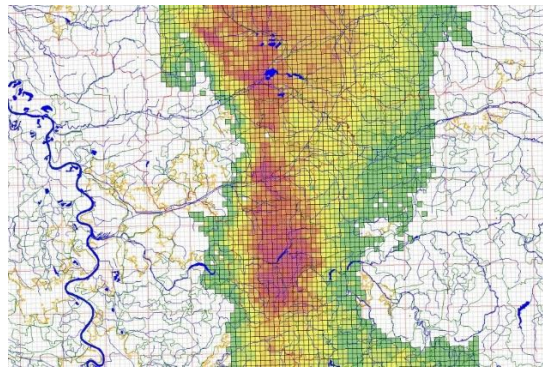

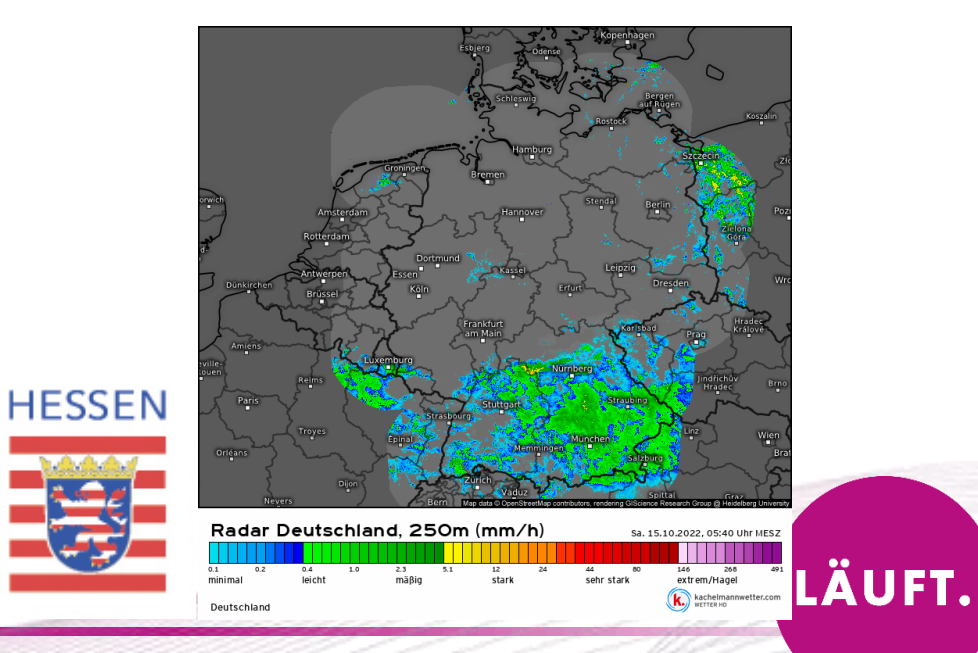

## Weitere Entwicklungen in Rain...

• Verschiedene Markierfunktionen für Regenmessstationen

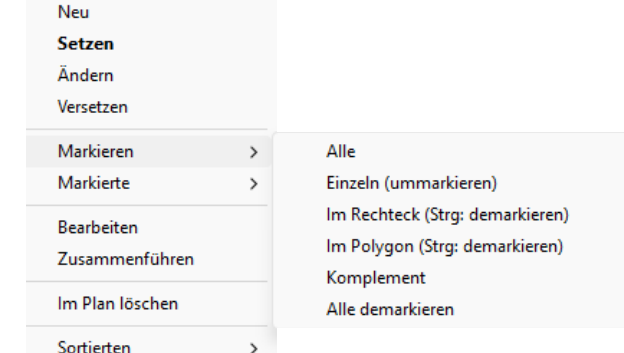

# **WEBINAR Radklim: 03.07.2024**

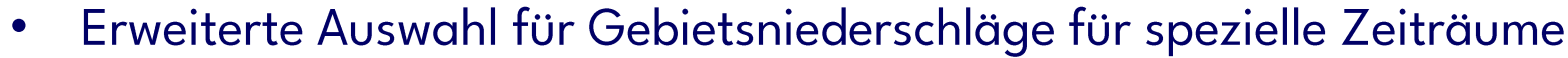

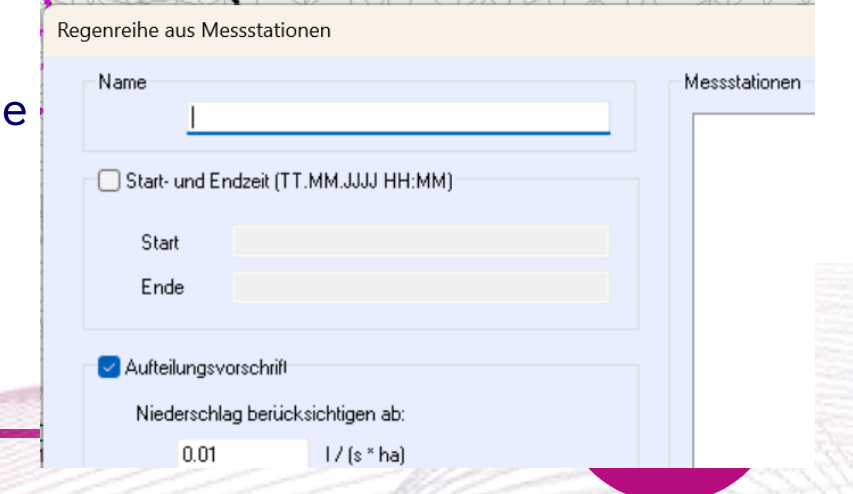

## **\*\* KASA NOVA**

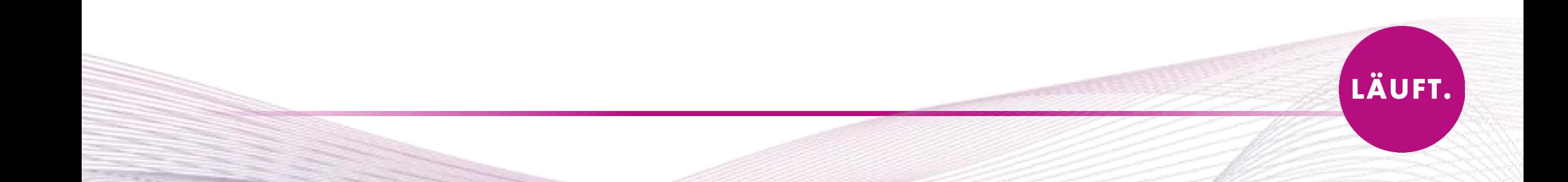

## **KASA NOVA**

Anpassungen der Bestandsgrafik  $\bullet$ 

Umsetzung der Aktualisierungen aus dem DWA 149 Teil 3 - Mai 2024  $\bullet$ 

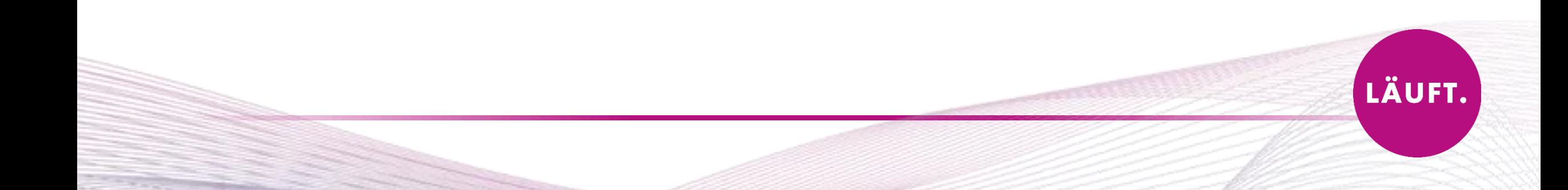

**Aus Untersuchung** 

# **KASA NOVA**

- Bewertungsvariante im Projektbaum ist entfallen  $\bullet$
- Bewertung erfolgt aus Untersuchung oder Bewertungstabelle heraus  $\bullet$

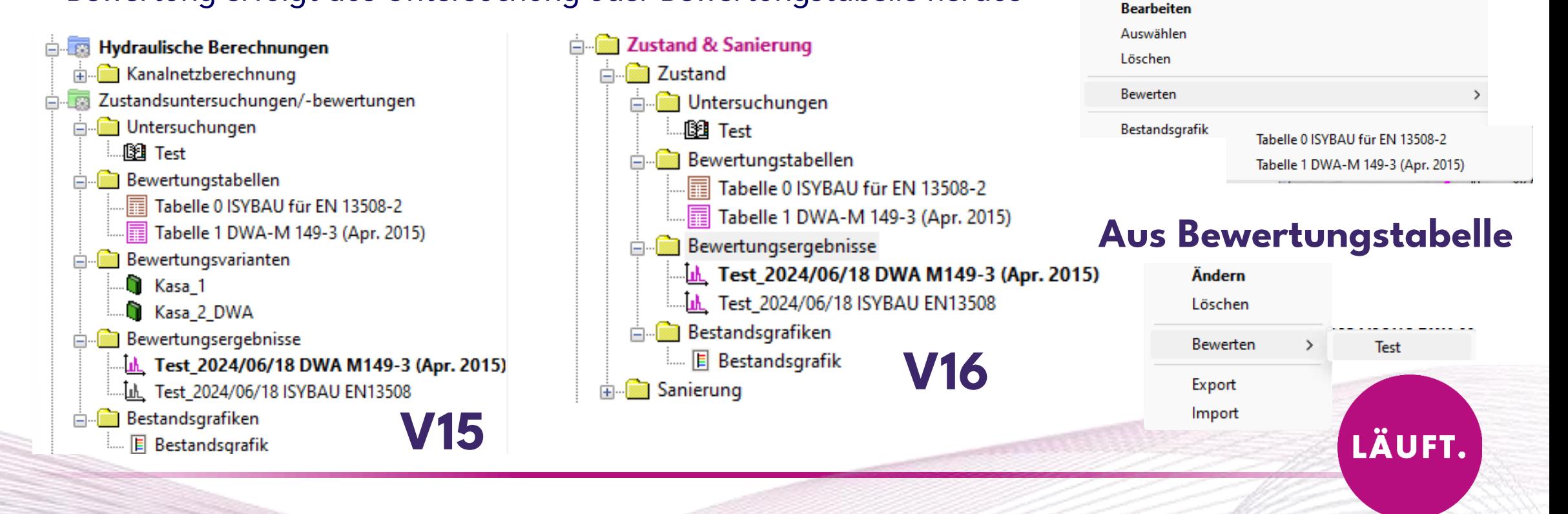

## Webinar-Reihe V16...

## GeoCPM Durchlässe - 20.06.2024

## Geo 3D - 25.06.2024

## Zeichentool - 27.06.2024

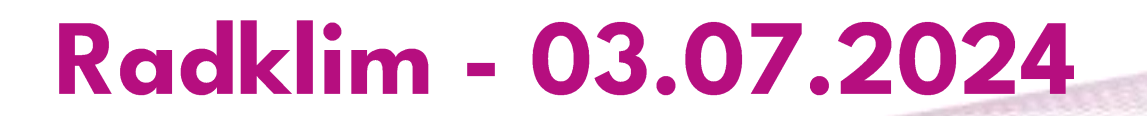

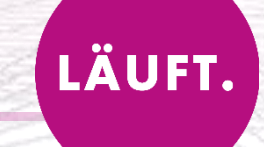

#### Bei weiteren Fragen...

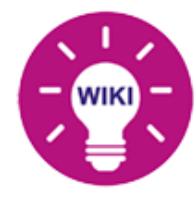

Detaillierte Erklärungen, Anleitungen und Webinare finden Sie im WIKI!

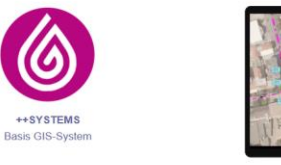

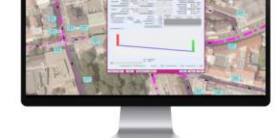

**Mobile Version** 

ToGo

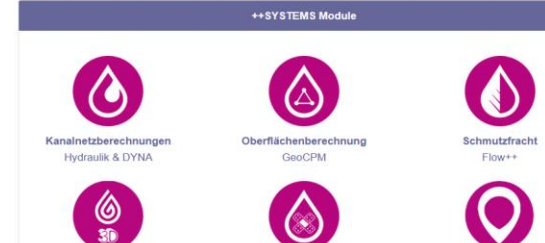

Zustand & Sanierung

KasaNova

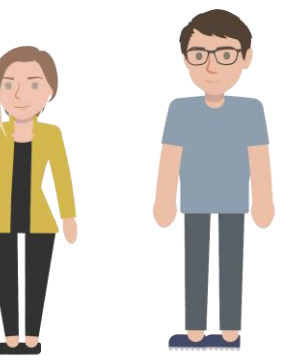

### **Support Team** Support-Hotline: +49 (0) 8709 94040

https://wiki.tandler.com

Visualisierung in 3D

Geo3D

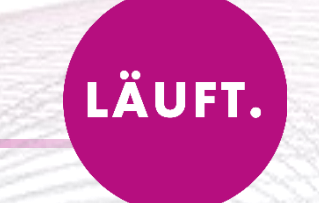